- 
- 
- 
- 
- 
- 

# Übersicht: Web-basierte Kursplattformen

Rolf Brugger Swiss Virtual Campus Centre NTE, Fribourg

*Formation continue, 20 octobre 2000* 

### **Topclass**

- $\bullet$ WBT Systems USA
- $\bullet$ zwei aktuelle Versionen 3.1 und 4.0
- +Einfach zu benutzende, solide Umgebung
- + Gute Quizz-Unterstützung, mit Integration zu anderen Bereichen des Systems (Notenheft, Mailsystem, selektive Freischaltung)
- +Gute Reporting-Funktionen
- +detailliert definierbare Zugriffsrechte
- - Viele grundlegende Funktionen fehlen: Unterstützung für Gruppenarbeiten, Notizen von Studenten, Bookmarks etc.
- teuer (~\$40 pro Student pro Jahr)

#### **TopClass Architektur**

- $\bullet$ Entwicklungs- und Verwaltungsumgebung voll Web-basiert
- $\bullet$  TopClass Server und Datenbank bilden ein geschlossenes, monotithisches System
	- ◆ keine Programmierschnittstellen (API)
	- $\blacklozenge$ keine Unterstützung für XML

# Umgebung für Studenten

- +Web-basiertes Email-System
- +Web-basiertes Diskussionsforum
- + Erlaubt CD-ROM gestütztes Offline-Arbeiten
- $+$ Verschicken von Dateien
- keine Kursnotizen
- keine Bookmarks
- kein Kalendersystem
- keine Unterstützung von Gruppenarbeiten

# Authoring

- +Umgebung voll Web-basiert
- $+$ Unterstützt mehrere Autoren
- + Erlaubt Import und Export von Kursinhalten als Archiv mit einem proprietären Format
- keine Erzeugung von Index- oder Glossarseiten
- stark limitierter Ressourcenmanager
- nur ein Lernpfad definierbar

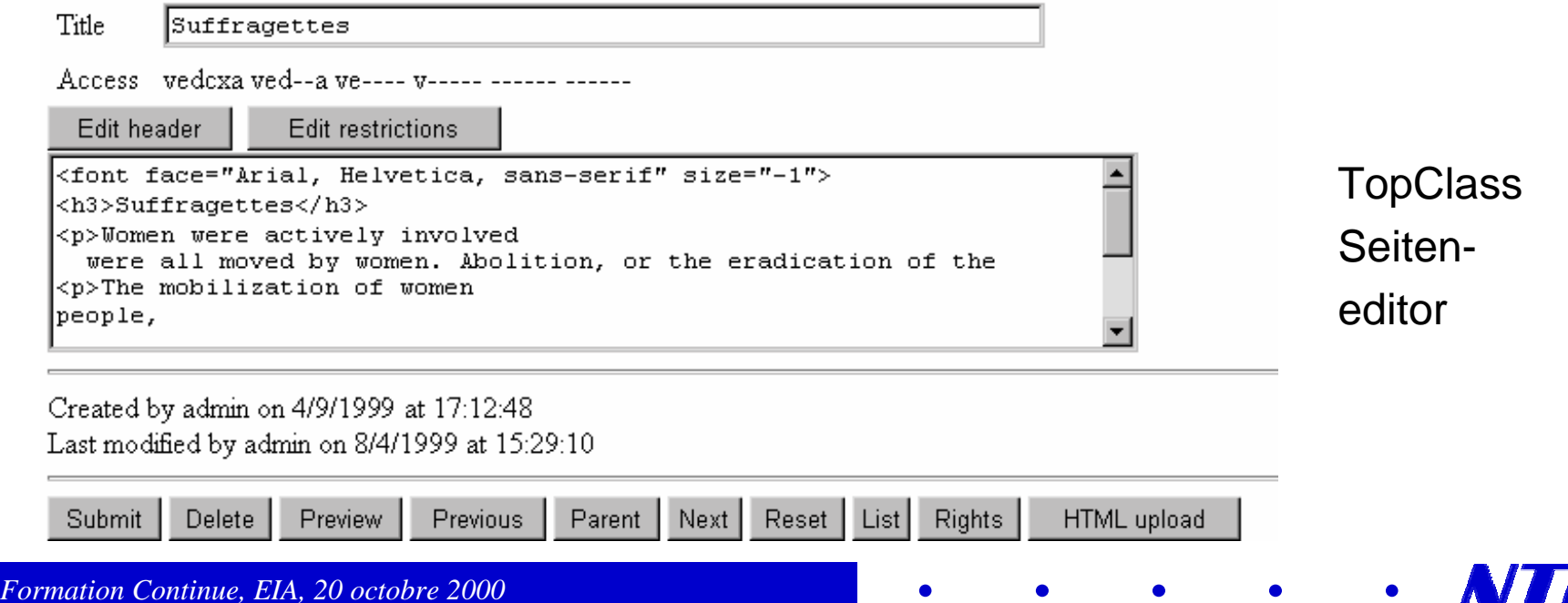

# Quizz Umgebung

- $\bullet$  Unterstützt alle wichtigen Fragetypen:
	- $\bullet$  multiple choice
	- $\bullet$  "image map"
	- $\blacklozenge$ Begriffspaarbildung
	- $\bullet$  randomisierte Fragen
- $\bullet$ Zeitrestriktionen sind definierbar
- $\bullet$  mögliche Aktionen:
	- $\bullet$  automatische Korrektur
	- ◆ Sperre / Freigabe von Kursinhalten
	- $\blacklozenge$ Nachricht an Dozent
	- $\blacklozenge$ automatische Einschreibung in andere Klasse
	- $\bullet$  etc...

#### **Dozentenwerkzeuge**

- $\bullet$  Standard Dozent-Student Kommunikation durch Email und Diskussionsforen
- $\bullet$  weitreichende Tracking- und Reporting-Funktionen
	- ◆ Fortschritt der Klasse / einzelner Studenten in der Testumgebung
	- $\blacklozenge$ Erfolgsstatistik in der Testumgebung
	- $\blacklozenge$ Fortschritt der Klasse / einzelner Studenten in der Kursumgebung

# Fortschritt in Testumgebung

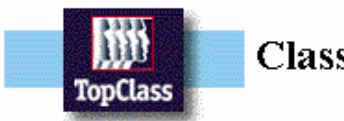

**Class test progress** 

#### **Changing Society, section B**

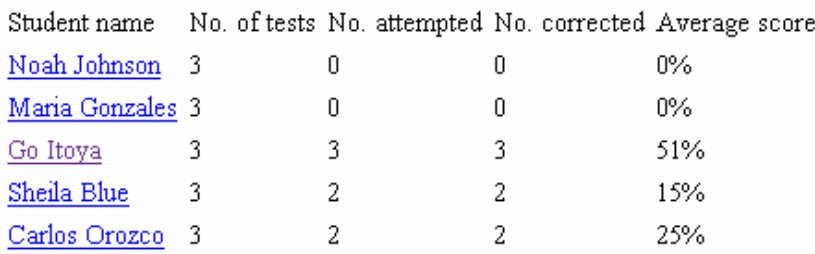

Export

#### m **TopClass**

#### **Student test progress**

#### Student: Go Itoya

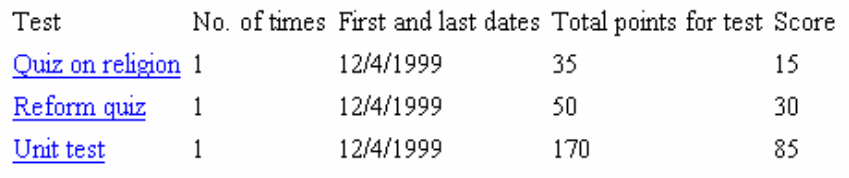

Export

*Formation Continue, EIA, 20 octobre 2000* 

# Fortschritt in Kursumgebung

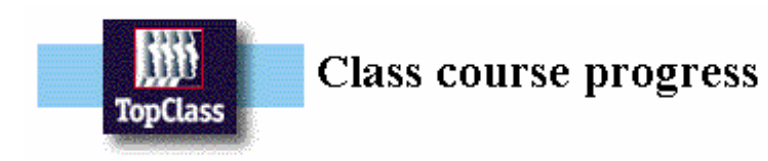

#### **Changing Society, section B**

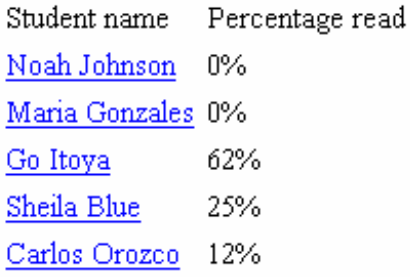

Export

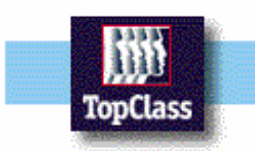

#### Student course progress

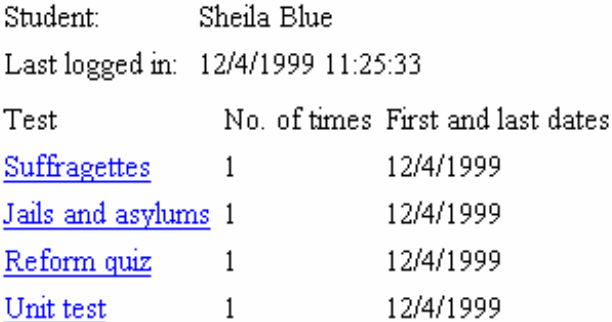

Export

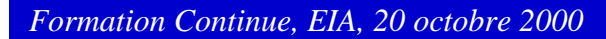

## **Administration**

- $\bullet$  Unterstützt automatische Einschreibung aus Textdatei (batch registration)
- $\bullet$ Import und Export von Studentendaten und Rapporten
- $\bullet$  Detaillierte Zugriffsrechte und Benutzerklassen (Administrator, Instruktor, Student, Gast, Welt)

#### Ariadne

- $\bullet$ Akademisches Konsortium (EU-Forschungsprojekt)
- +Pool von wiederverwendbaren Kursen
- +Leistungsfähige und originelle pädagogische Werkzeuge
- -Heterogene Sammlung von Autoren- und Verwaltungswerkzeugen
- -Installation und Wartung erfordern technische Kenntnisse
- manche Funktionen fehlen

#### **Ariadne Architektur**

- $\bullet$ Designumgebung meist lokale Applikationen (Java, Windows)
- $\bullet$ Netzwerk von Kurs-Servern

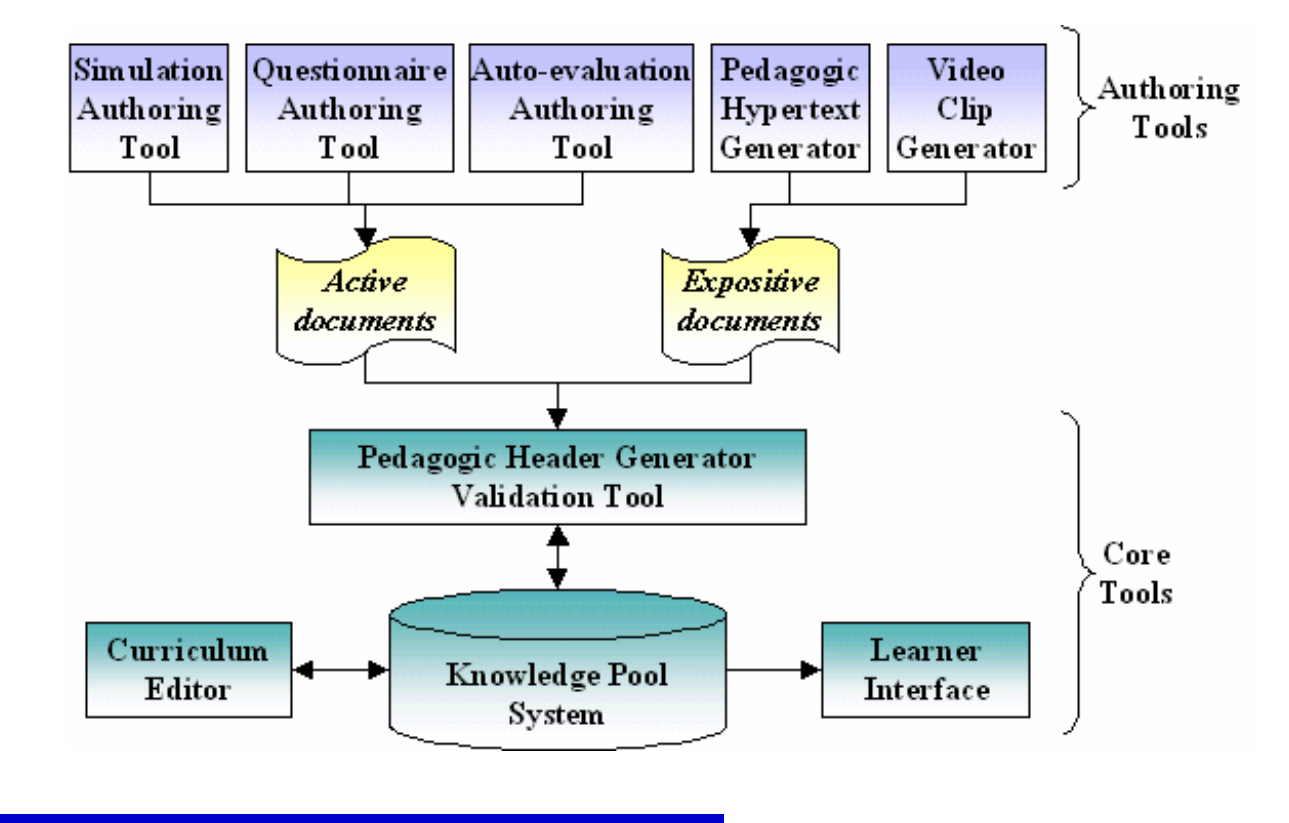

# Werkzeuge für Studenten

- + zentraler Kalender für einen oder mehrere Kurse
- es fehlen: Kursnotizen, Druckunterstützung, Trackingfunktionen, eingebaute Kommunikation

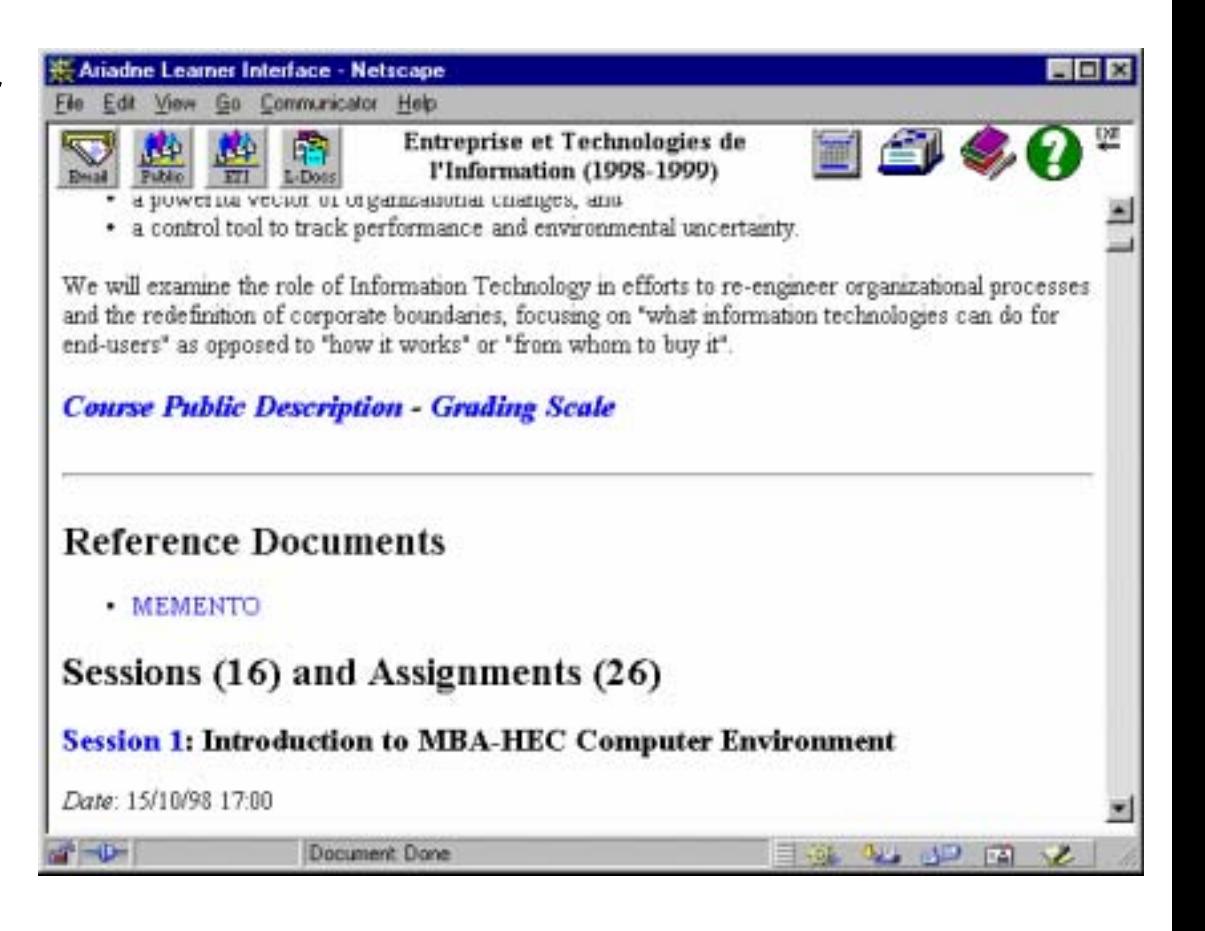

# **Authoring**

- $\bullet$  Sammlung von 5 Werkzeugen
	- $\blacklozenge$ Quizeditor TM2
	- $\blacklozenge$ Simulationseditor TM1
	- $\blacklozenge$ Autoevaluationsgenerator TM7
	- ◆ Pädagogischer Hypertextgenerator TM3
- $\bullet$  Curriculum Editor TM6
	- $\blacklozenge$ erzeugt curriculum description file
	- $\blacklozenge$ Sequenz von Web-Dokumenten (keine Hierarchie)

# **Quiz Editor TM2**

- + Java Applikation
- + Standard HTML client
- - Benutzerverwaltung

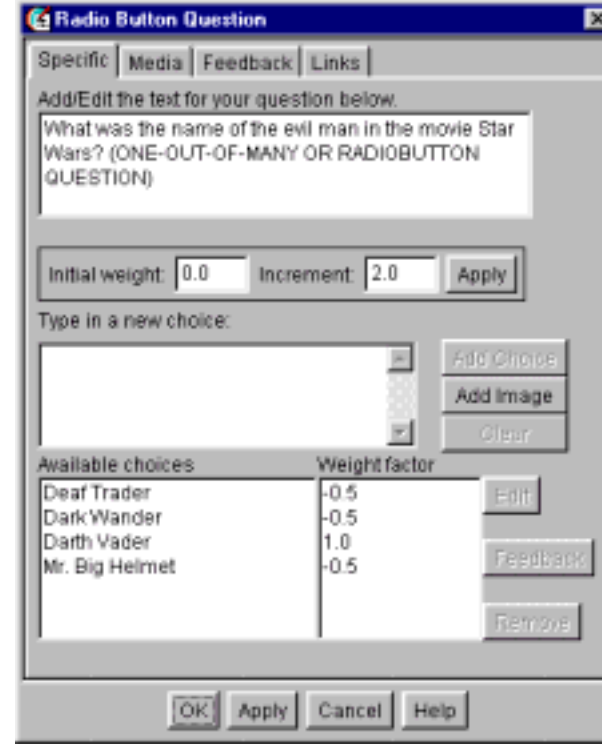

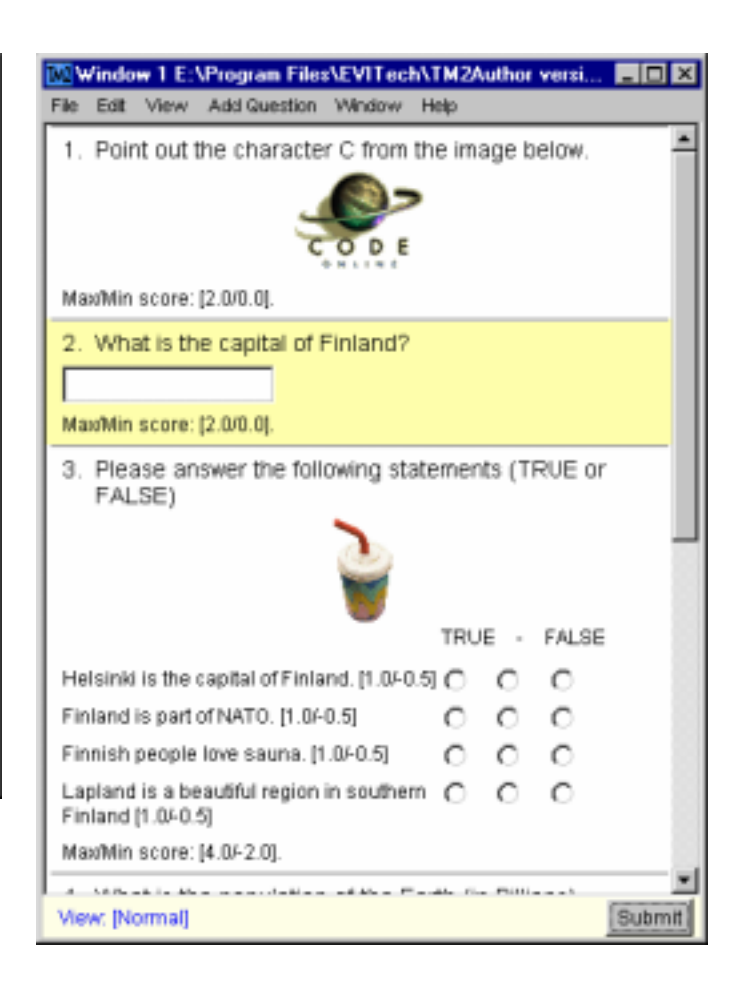

**F** 

#### Pedagogischer Hypertext TM3

- $\bullet$ Erlaubt die semantische Segmentierung eines HTML Dokuments
- $\bullet$ Assoziation von *Konzepten* zu Textabschnitten
- $\bullet$  Konzepte besitzen Attribute wie *Definition, Beispiel, Erklärung, Beobachtung, semantische Dichte*
- $\bullet$ Konzepte sind hierarchisch verbunden

 $\delta$  semantisches Netzwerk

#### **TM3 Screenshot**

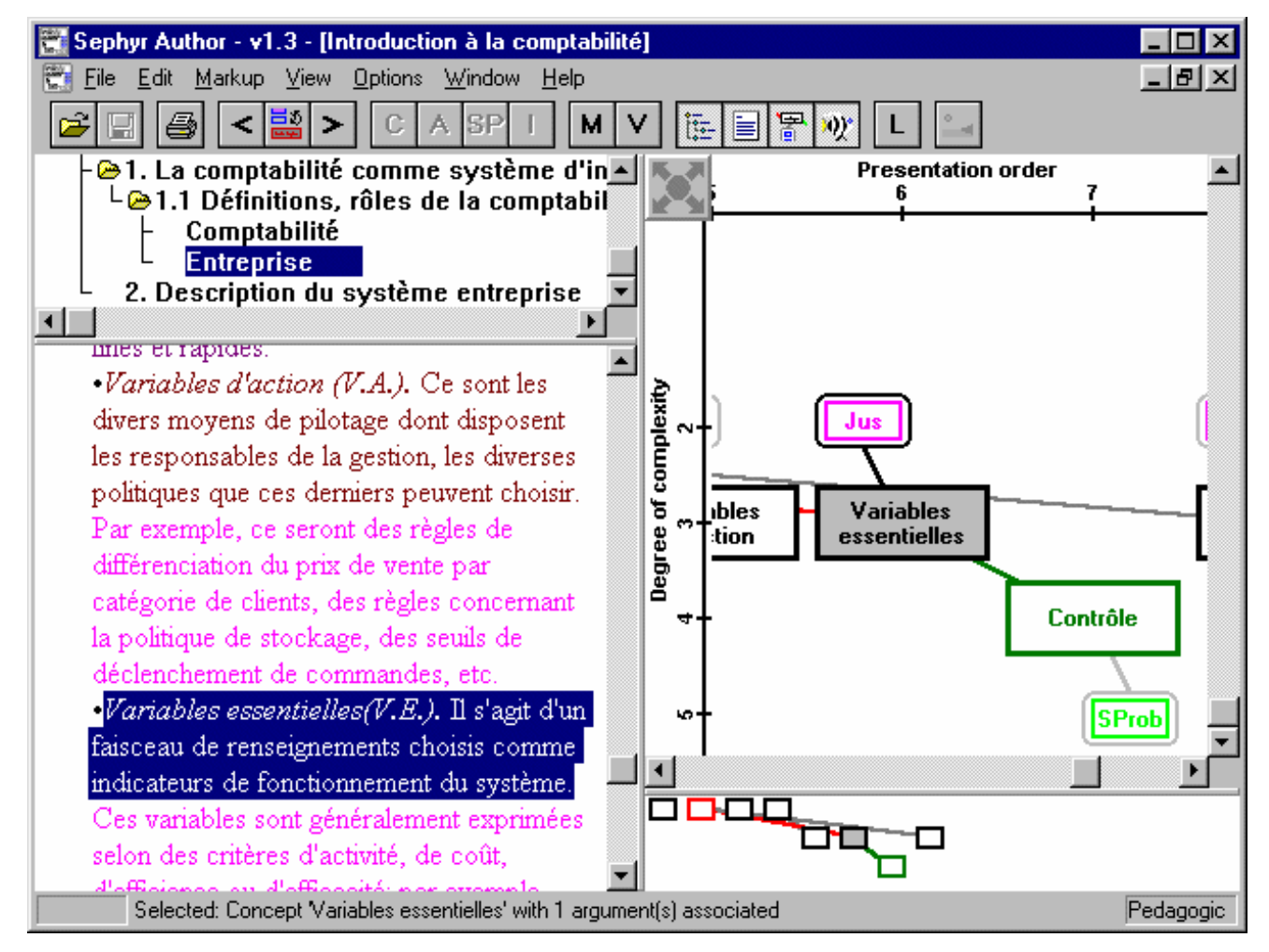

*Formation Continue, EIA, 20 octobre 2000* 

### **Administration**

- $\bullet$ Erlaubt die Einschreibung von Studenten
- $\bullet$ Verwaltung und Installation von Kursen
- $\bullet$ kein Tracking und Reporting der Studentenaktivitäten

## **Lotus LearningSpace**

- $\bullet$ vollständig neue Version 4.0 (Fusion mit Pathware)
- $\bullet$ ausgerichtet auf Unternehmen
- $\bullet$  stellt hohe Anforderungen an technisches Personal und Infrastruktur
- $\bullet$ preiswert für Universitäten (sFr. 4.50 pro Student, pro Jahr)

## **WebCT**

- $\bullet$  Kommerzielles Produkt, hervorgegangen aus universitärem Forschungsprojekt
- +Leistungsfähige Resourcenverwaltung (Dateimanager)
- +Zahlreiche vordefinierte Werkzeuge
- +gute Kommunikations-Unterstützung
- gewöhnungsbedürftige Arbeitsoberfläche für Autoren
- -Bugs

### **WebCT Architektur**

- $\bullet$  Studenten-, Autoren- und Administratoreninterface vollständig Web-basiert
- $\bullet$  Sammlung von Perl-Skripts als Zusatz zu bestehendem Web-Server
- $\bullet$ Unterstützt viele Server-Plattformen
- $\bullet$ relativ offene Architektur
- $\bullet$ API für Benutzerdatenbank: Command line und URL Interface

## Werkzeuge für Studenten

- $\bullet$ MyWebCT
- $\bullet$ Kursübersicht
- $\bullet$ Kalender
- $\bullet$ Inhaltsübersicht
- $\bullet$ Notizen
- $\bullet$ CD-ROM Unterstützung
- $\bullet$ Unterstützung für Ausdruck
- $\bullet$ **Bookmarks**
- $\bullet$ Kurs fortführen
- $\bullet$ eigener Fortschritt
- $\bullet$ Notenheft
- $\bullet$ **Suchfunktion**
- $\bullet$ Bilddatenbank
- $\bullet$ **Studentenhomepages**
- $\bullet$ Studentenpräsentationen

# **MyWebCT**

- $\bullet$  "Wurzel" aller Kurse
- $\bullet$  globale **Mitteilungen**
- $\bullet$  Einschreibung in Kurse
- $\bullet$  Änderung des **Passworts**

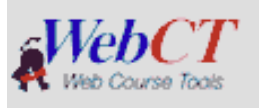

#### **Courses**

#### Intro, to the Internet

Instructor: Sylvia Eastman

. There is currently no news for this course.

Add course Remove course

#### **Bookmarks** Manage Bookmarks **Institutional Bookmarks**

Library Bookstore Campus Map **WebCT.com** 

Change Logon Hint

Сh

Visit WebCT.com, the e-learning hub,

#### **Announcements**

There are currently no announcements.

**Personal Bookmarks** 

There are currently no personal bookmarks.

# Kursübersicht

- $\bullet$ Kursziele
- $\bullet$  Wichtige Informationen
- Voraussetzungen für **Studenten**

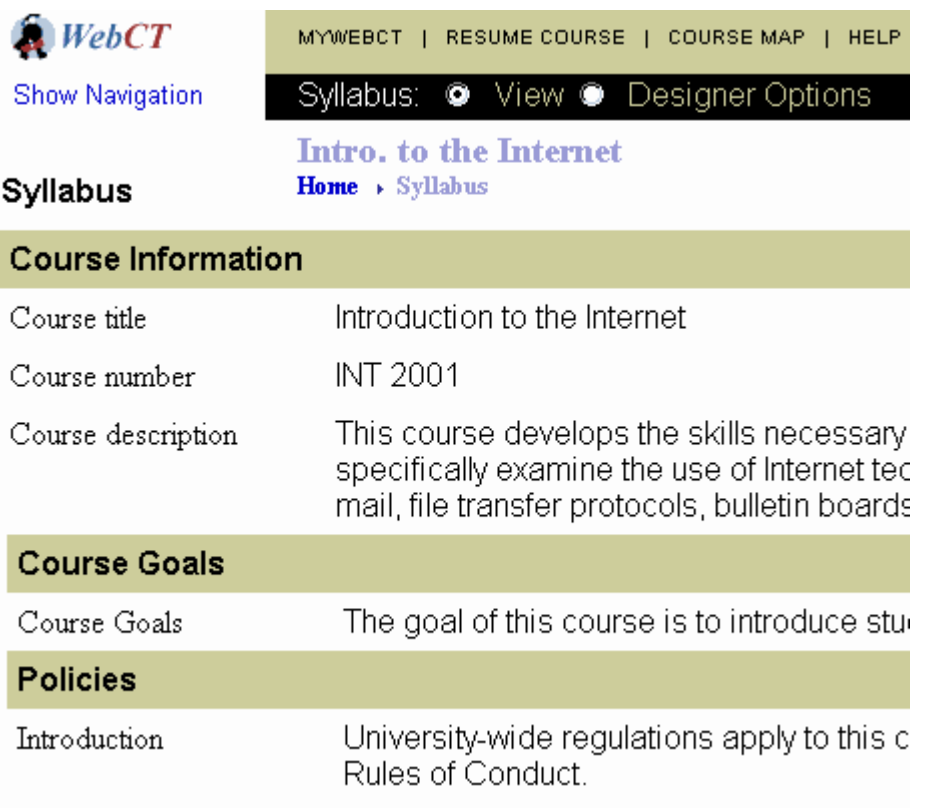

 $\bullet$ 

F

### Kalender

- $\bullet$  gemeinsamer Kalender für alle Mitglieder eines Kurses
- öffentliche und private Einträge möglic h
- $\bullet$  Einträge können Links auf Kursmodule enthalten

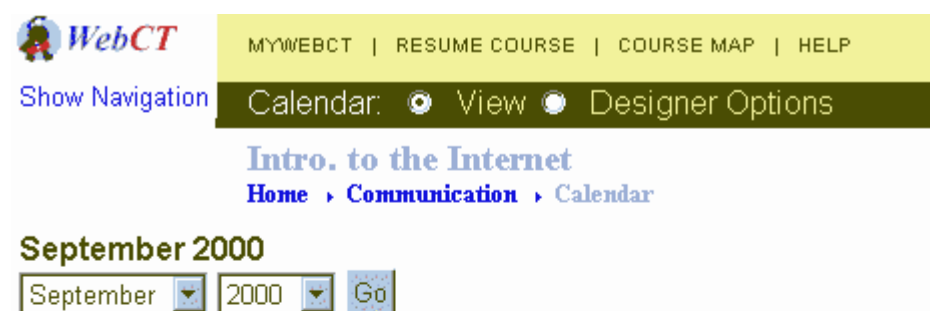

To compile a list of entries, click Compile.

#### Previous Month

To view, add, or edit the daily schedule, click on a hyperlinked date below. Note: All private entries are italicized.

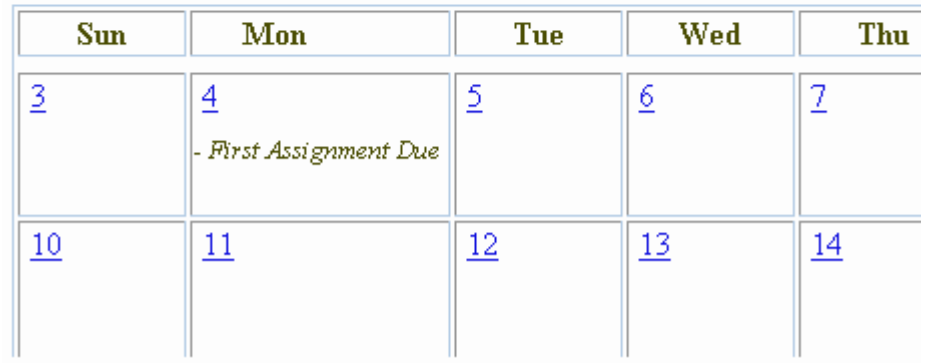

#### **Inhaltsübersicht**

- $\bullet$  Inhaltsübersicht über jeweils ein Lernmodul
- $\bullet$  Hierarchische Struktur von Kapiteln mit Inhaltsseiten und Tests

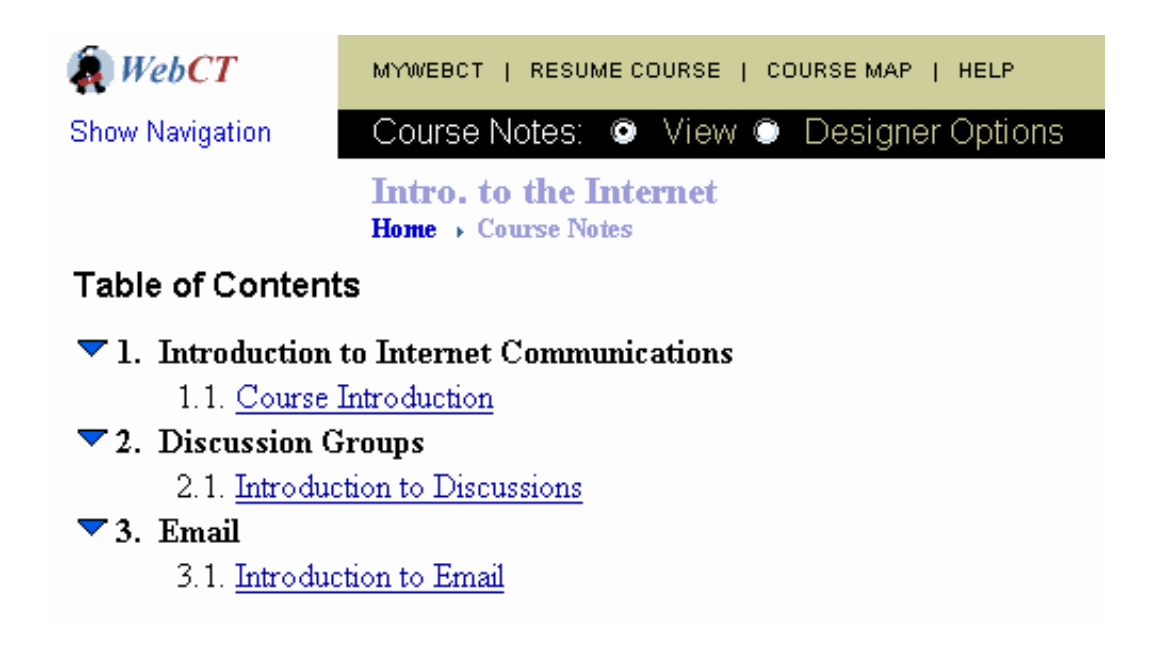

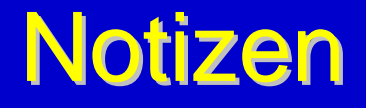

 $\bullet$  Der Student kann an jeder Seite Textnotizen anbringen

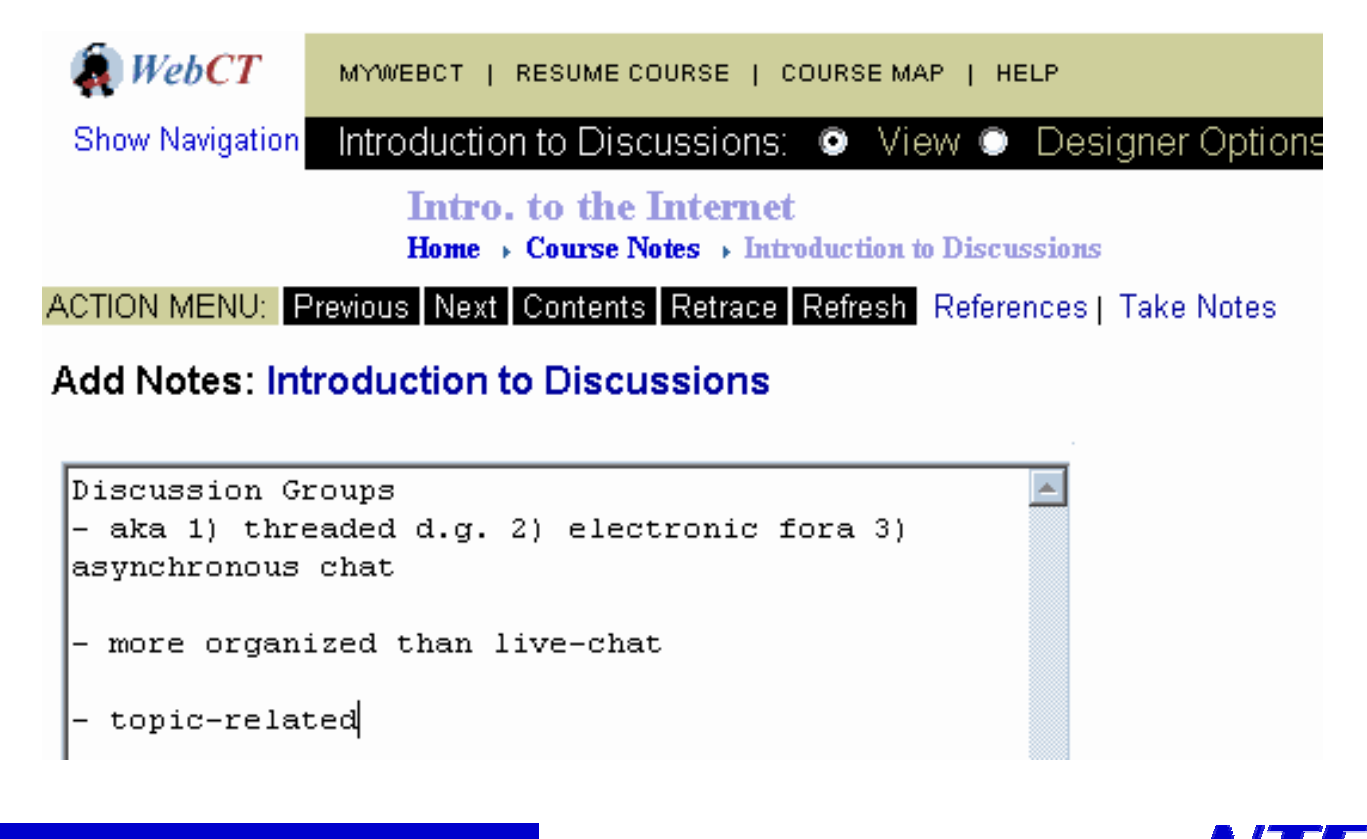

## **CD-ROM Unterstützung**

- $\bullet$  für die Verteilung grosser Dateien, z.B. Multimedia
- $\bullet$  Student muss CD-ROM korrekt konfigurieren

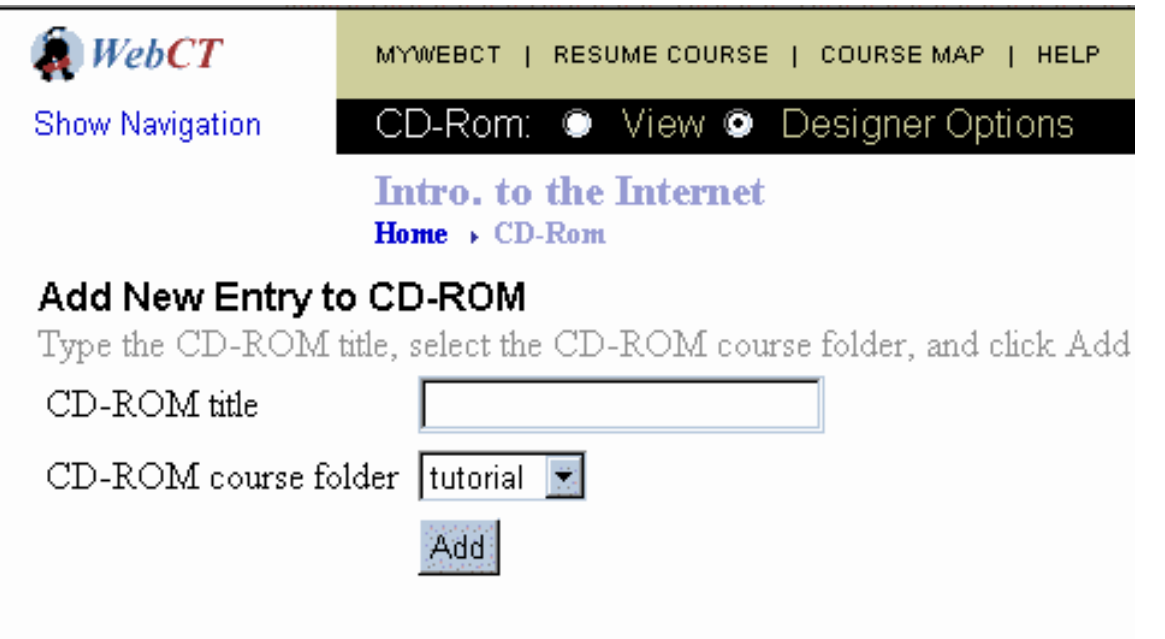

# Unterstützung für Ausdruck

- $\bullet$  Student wählt Kapitel / Seiten
- $\bullet$  System stellt diese in einer einzigen Seite dar

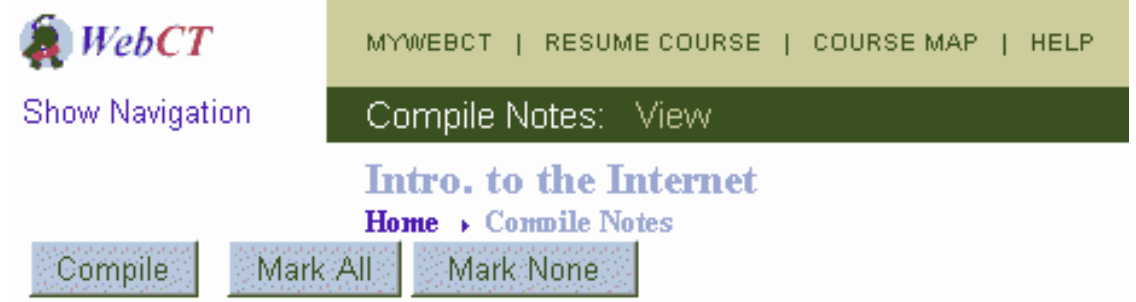

Select the pages of notes that you want to compile, and then click **Compile**. To print the notes, use the print option in your browser.

- 1. Introduction to Internet Communications
	- 1.1.  $\Box$  Course Introduction
- 2. Discussion Groups
	- 2.1.  $\Box$  Introduction to Discussions
- 3. Email
	- 3.1.  $\Box$  Introduction to Email

# **Bookmarks**

 $\bullet$  selbstdefinierte Bookmarks auf Inhaltsseiten

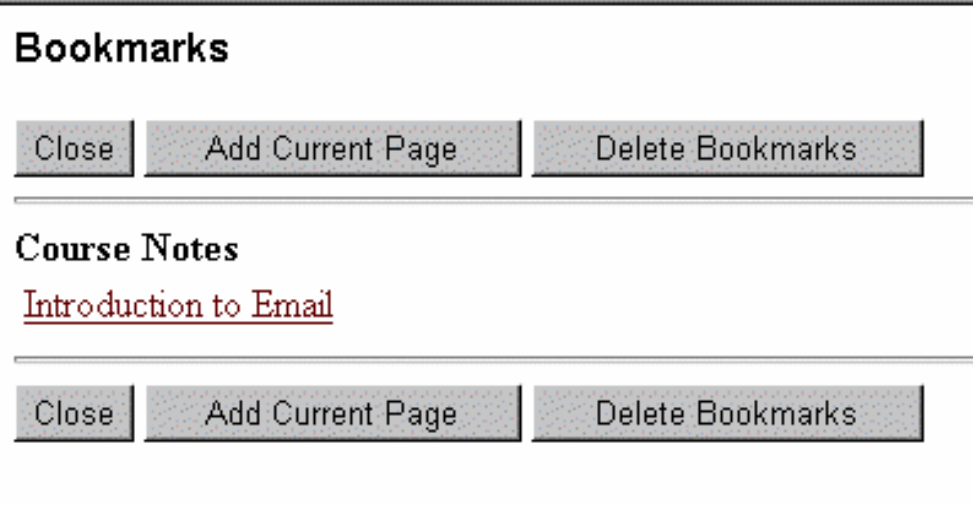

H

 $\bullet$ 

#### Kurs fortführen

 $\bullet$  Menu, das Student an den Punkt der letzten **Lernsession** verweist

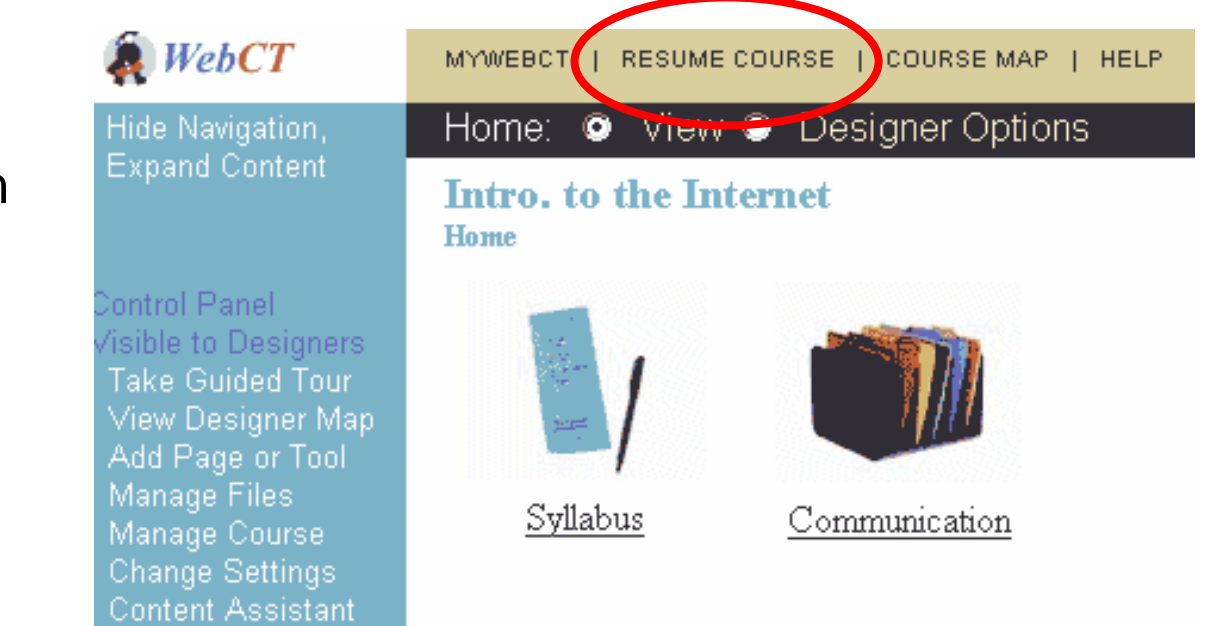

# eigener Fortschritt

 $\bullet$  Student kann Statistik einsehen, welche Werkzeuge und Kursseiten schon besucht wurden

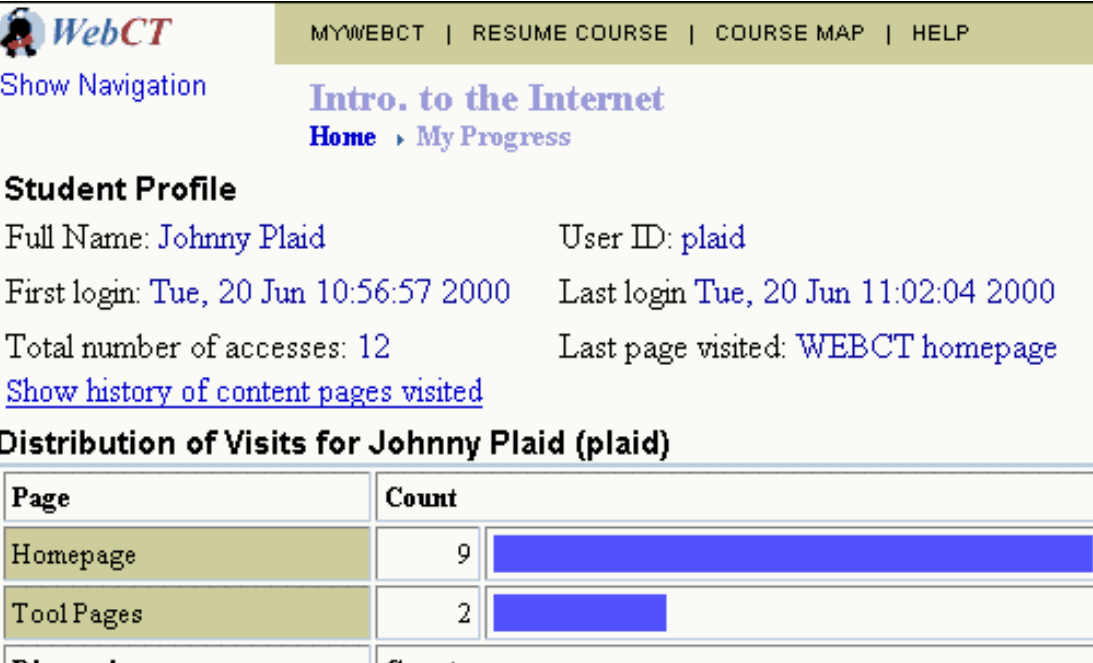

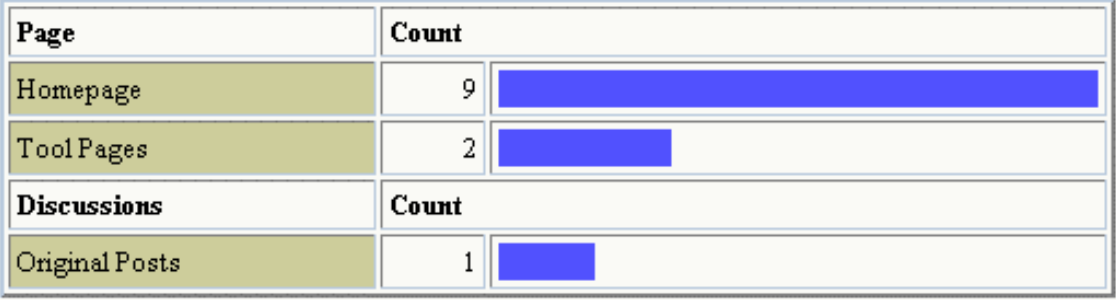

#### Notenheft

 $\bullet$  Student kann eigene Punktzahlen einsehen, die in den Tests erreicht wurden

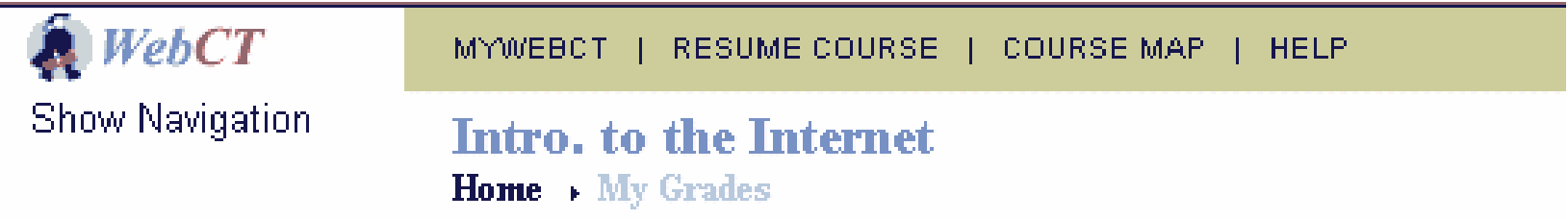

#### **Current Student Record for Johnny Plaid (plaid)**

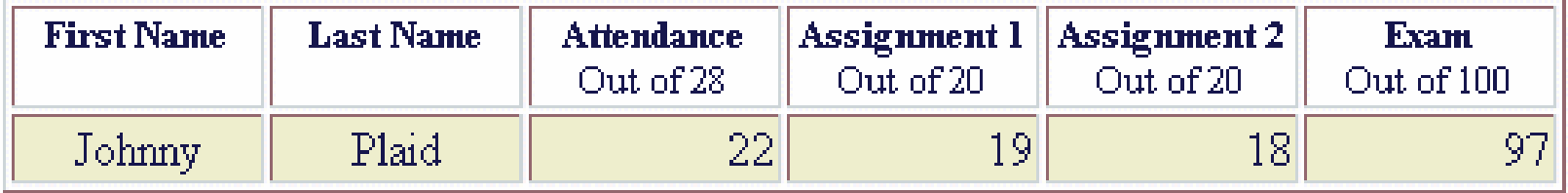

Click on a column title to see statistics (if available).

## **Suchfunktion**

 $\bullet$  Volltextsuche im gesamten Kurs, oder ausgewählten Bereichen

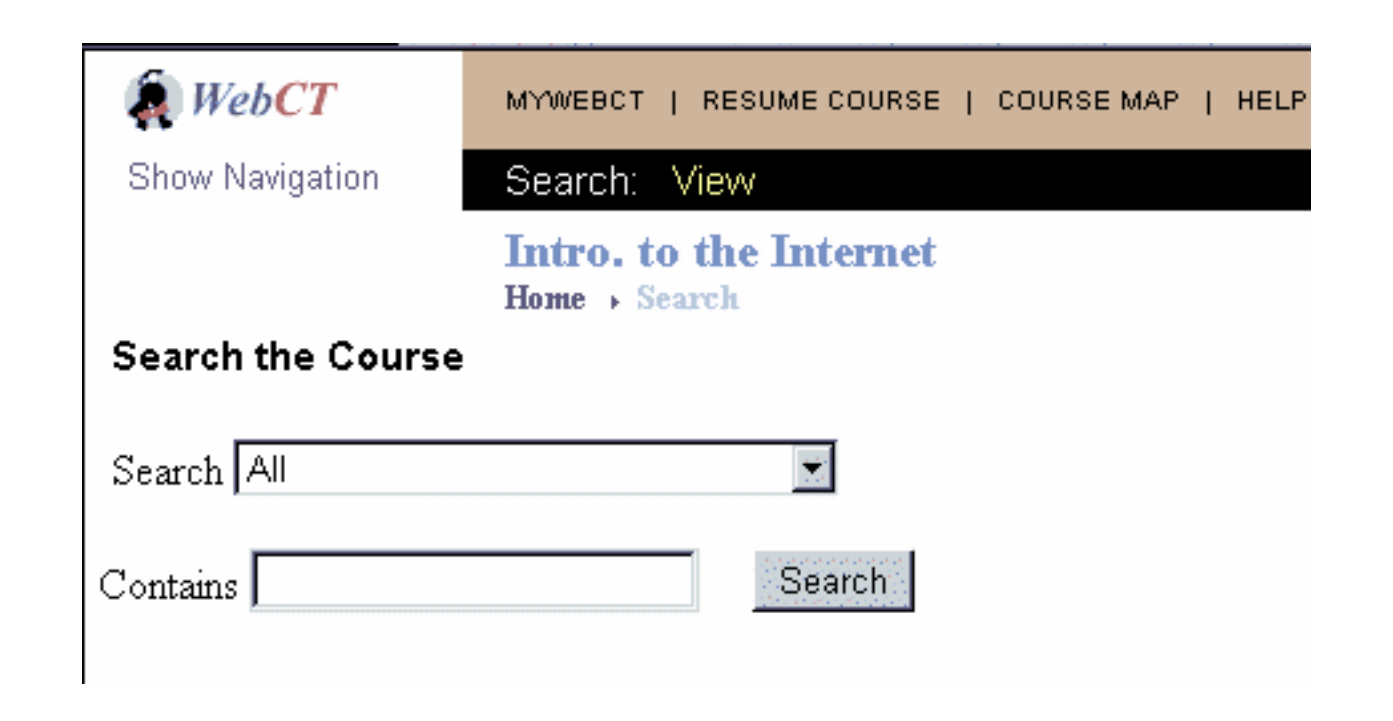

# **Bilddatenbank**

- $\bullet$  Bilder organisierbar nach Schlüsselwörtern, Titel, Beschreibung, etc.
- $\bullet$ **Suchfunktion** integriert

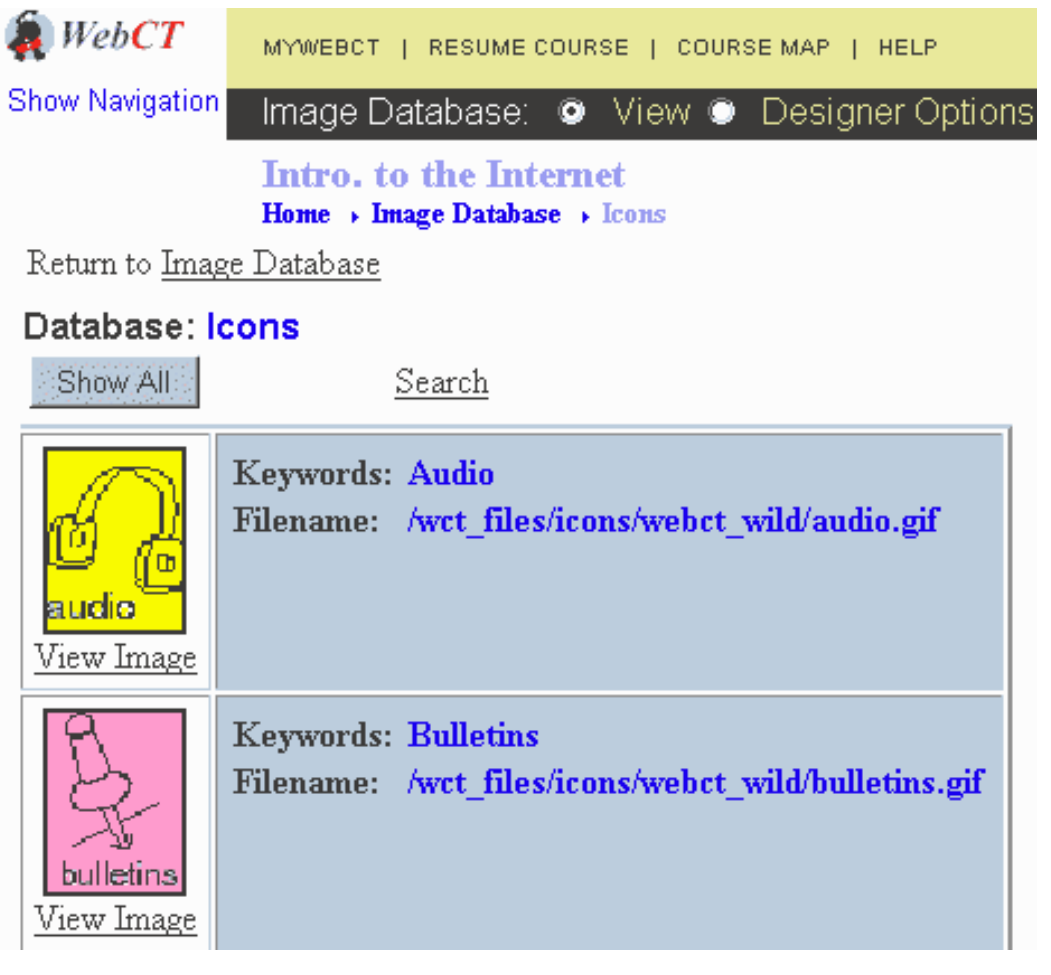

### **Studentenhomepages**

 $\bullet$  Studenten können sich in einer einfach zu erstellenden Homepage mit Bild vorstellen

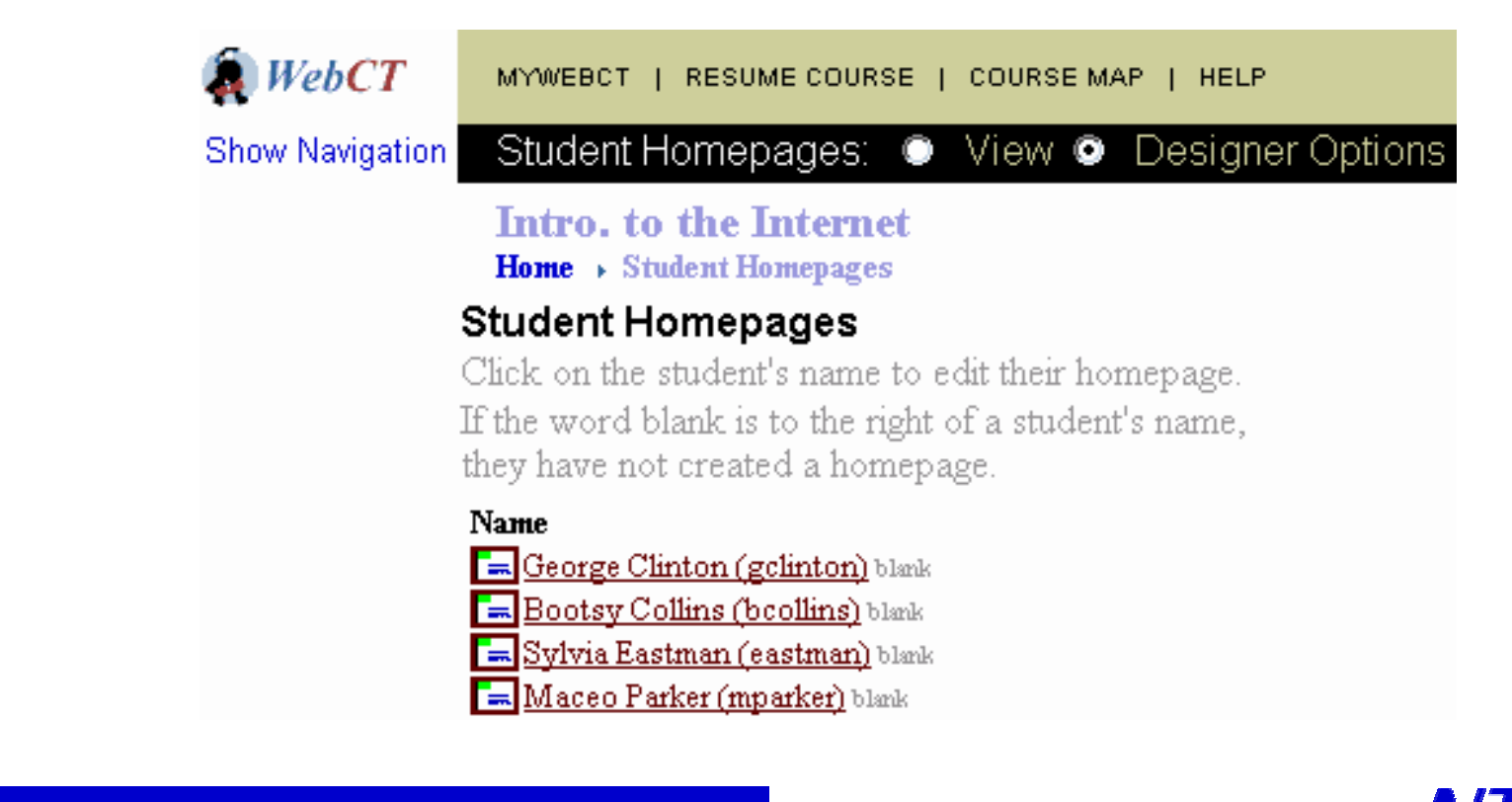

## Studentenpräsentationen

- $\bullet$  Instruktor kann Arbeitsgruppen definieren, die ihre Arbeit in Form von HTML Dateien hochladen sollen
- $\bullet$  die Arbeiten sind von den Klassenkollegen einsehbar

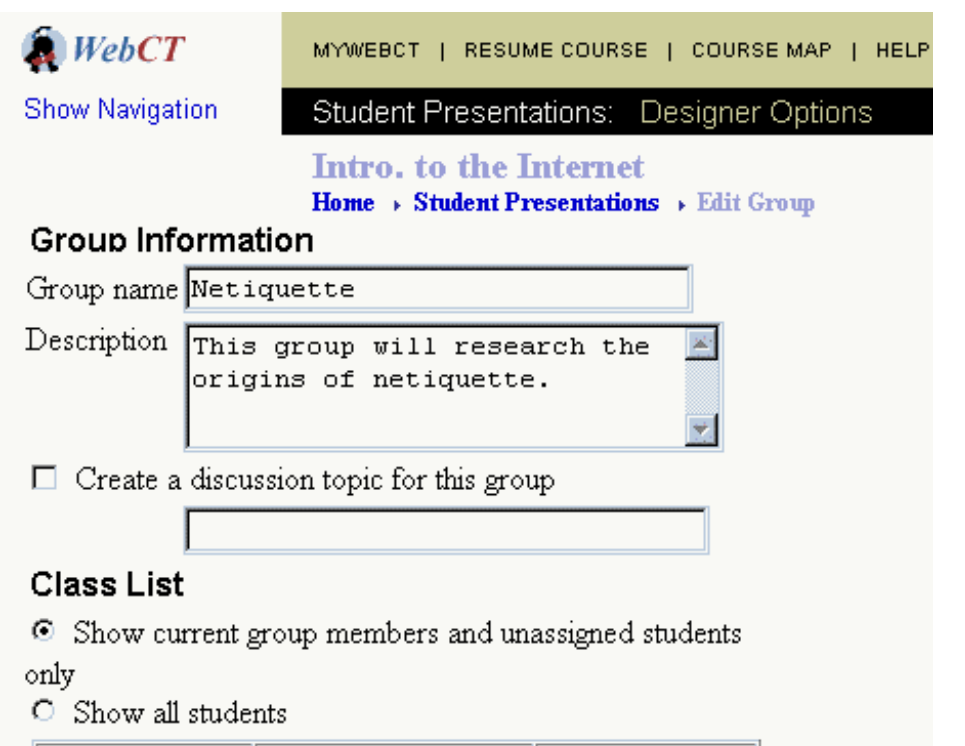

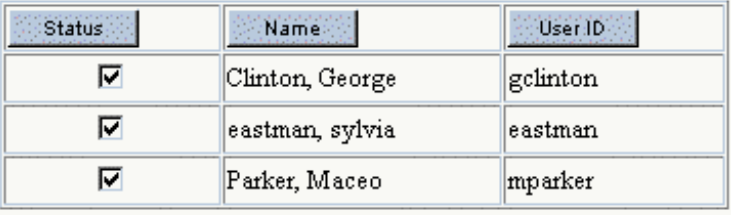

#### Kommunikation

 $\bullet$ eMail

 $\bullet$ 

 $\bullet$ Diskussionsforum

- $\bullet$ Chat-Raum
- $\bullet$ **Whiteboard**

 $\bullet$ 

F

 $\bullet$ 

## eMail

- $\bullet$  lokales, webbasiertes Mail Tool
- Versenden von Mails an Kursmitglieder und Arbeitsgruppen
- $\bullet$ **Attachments**
- $\bullet$ **Suchfunktion**
- $\bullet$  selbstdefinierbare **Ordner**
- Forward an externe Adres se möglic h

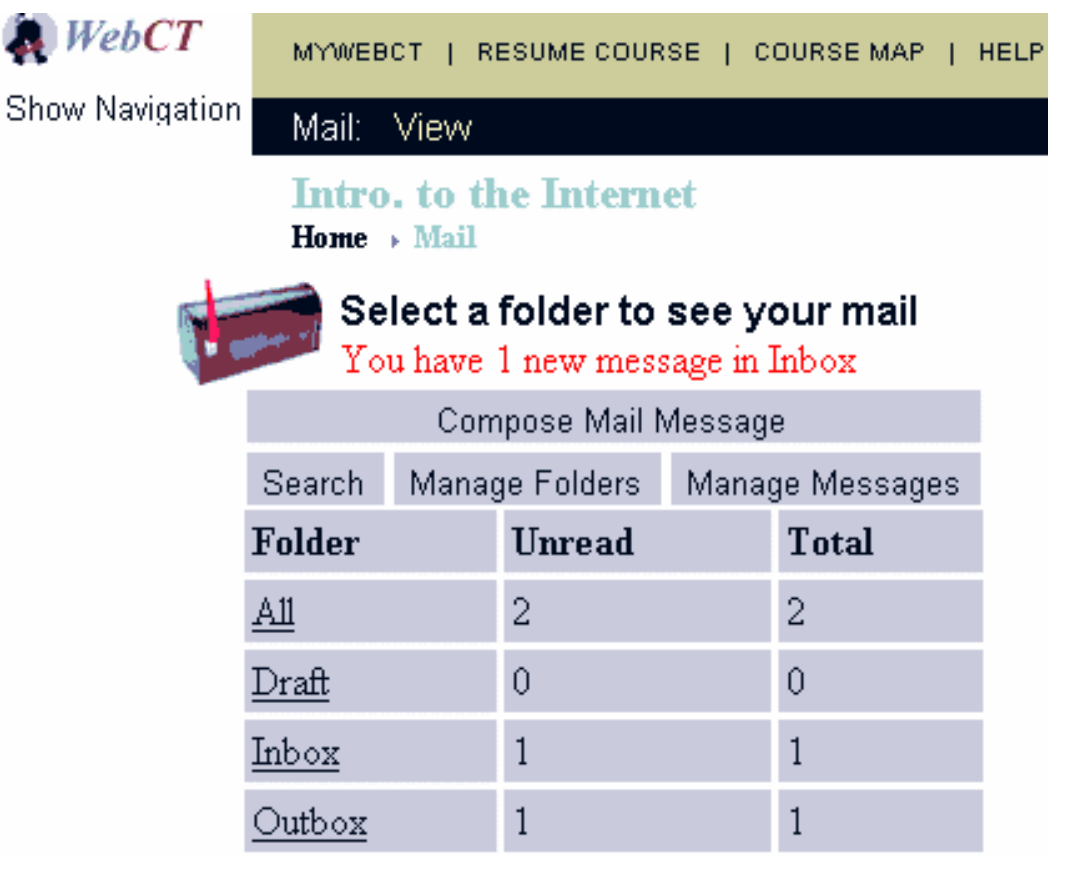

## Diskussionsforum

- $\bullet$  Lesen und Versenden von Diskussionsbeiträgen
- $\bullet$  eingebaute Suchfunktion
- $\bullet$  globale Foren oder lokale für Arbeitsgruppen

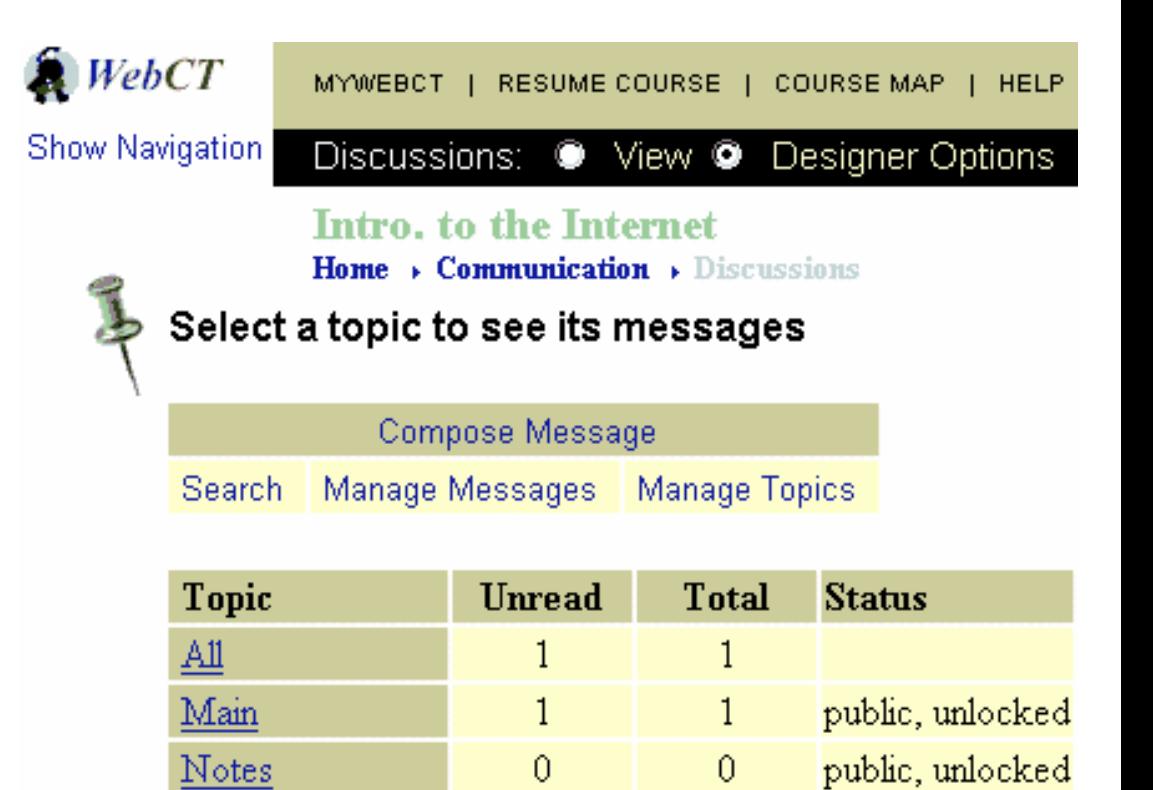

#### Chat -Raum

- Liste mit gegenwärtig im Chat-Raum anwesenden Personen
- Chat-Log mit bisherigen Konversationen

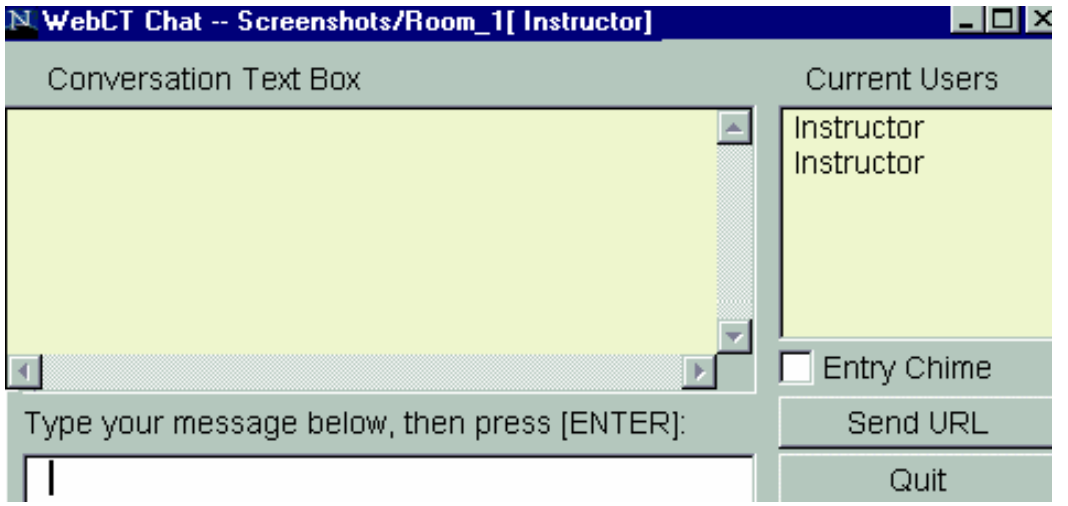

 $\bullet$ 

#### Whiteboard

- $\bullet$  geteilte Arbeitsfläche in der gezeichnet und geschrieben werden kann
- $\bullet$ Upload von Bildern
- $\bullet$ Speichern von Bildern

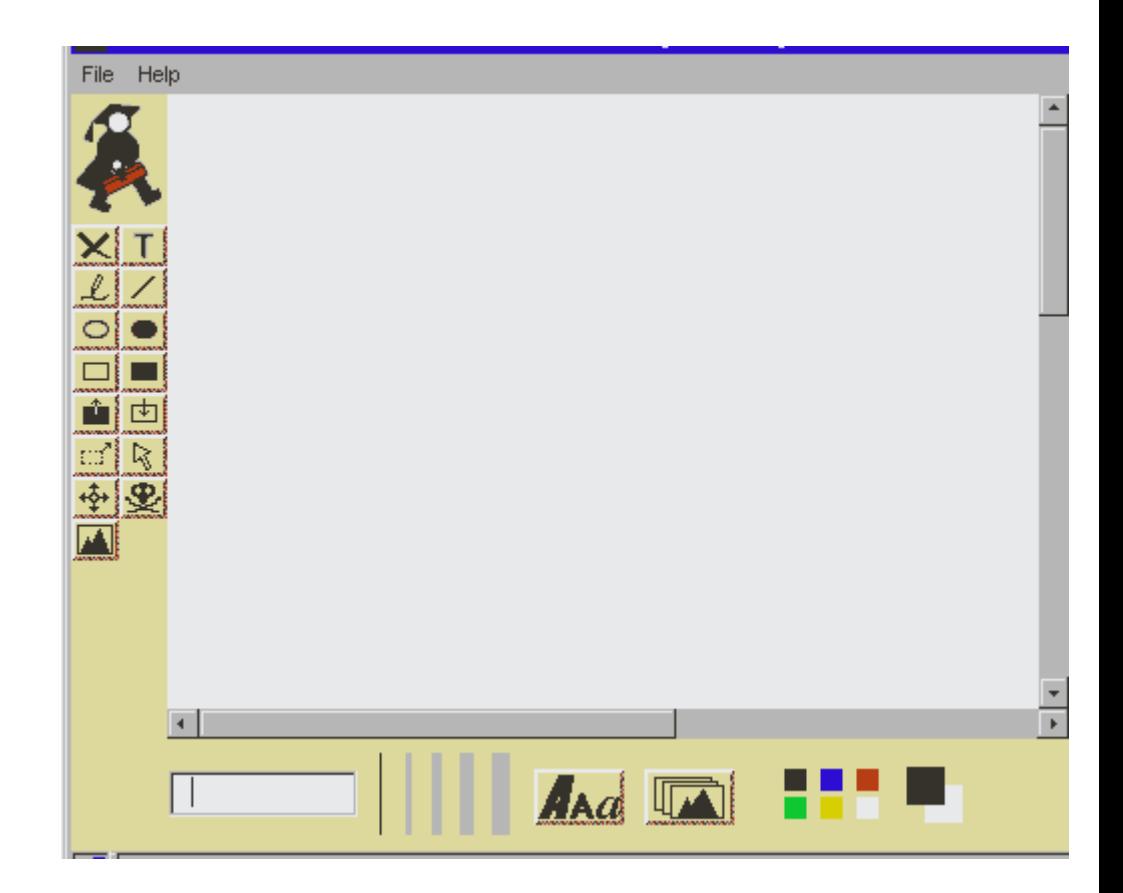

### Werkzeuge für Autoren

- $\bullet$ Designer map
- $\bullet$ Resourcen- und Dateimanager
- $\bullet$ Lernmodul Editor
- $\bullet$ Quizz Manager
- $\bullet$ Quizz Editor
- $\bullet$ Index
- $\bullet$ Glossar
- $\bullet$ Referenzen
- $\bullet$ Einreichung von Arbeiten
- $\bullet$ Kurspräsentation
- $\bullet$ Wahl der Sprache
- $\bullet$ Studentenverwaltung

# Designer map

 $\bullet$ **Schneller** Zugang zu allen Autorenwerkzeugen

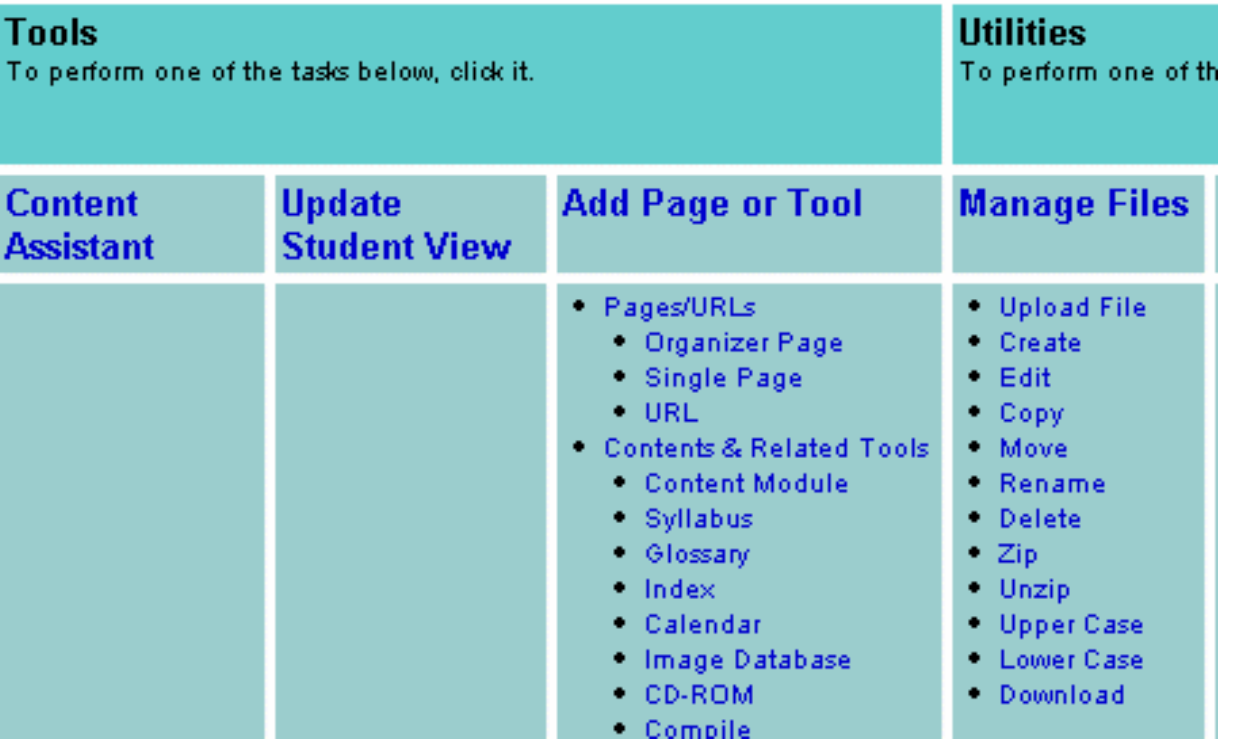

 $\bullet$ 

**F** 

#### Resourcen- und Dateimanager

- $\bullet$  Up- und download von **Dateien**
- $\bullet$ Erstellen von zip-Archiven
- $\bullet$  Kopieren, Löschen, Umbenennen, Verschieben von Dateien
- $\bullet$  Erstellen und Verwalten von Directories

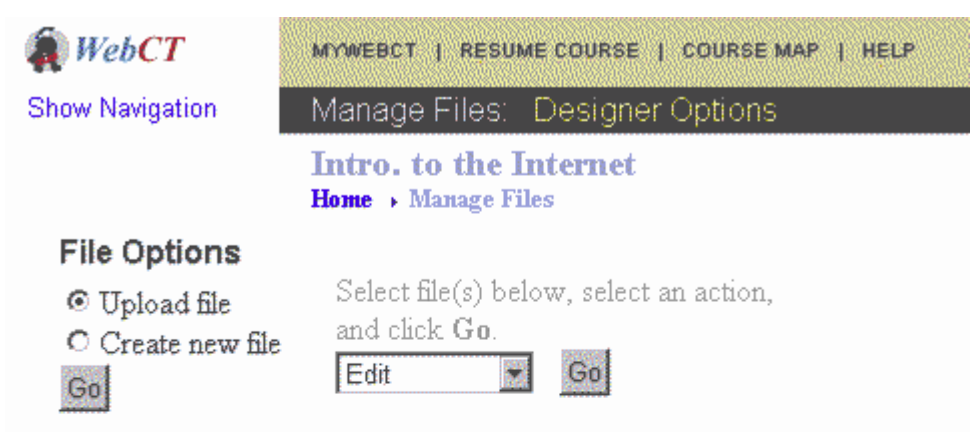

#### **Folders and Files**

Click on a folder below to view its files.

#### Display this file information:

 $\boxdot$  Size  $\boxdot$  Date  $\boxdot$  Time Update  $\Box$   $\blacksquare$  My-Files **E** faqs.html  $\Box$   $\blacksquare$  tutorial

# Lernmodul Editor

#### **Rolf's Test**

Home > Course Content and Related Materials > Content Module content pages.

#### • Erlaubt die Auswahl von Kursseiten und deren **Organisierung** in eine Kapitelstruktur

#### **Table of Contents**

To modify a page of content, select it below, and choose an option on the right of the screen.

#### $\nabla$  1.  $\bigcirc$  heading

- 1.1. C Course Content Example
- 1.2. C About us

#### You must Update Student View to apply edits to ALL

#### **Add or Delete Items**

Select a page in the Table of Contents on the left. Select an action below, and click Go. If you add a new item, it will appear below the one you select.

- C Add heading
- O Add file
- C Create and add HTML file
- C Add quiz
- $\circ$  Delete

Go

#### Edit

- C Edit settings
- O Edit titles
- C Edit Action Menu

Go

Go

#### Reorganize Table of Contents

Select an item in the Table of Contents on the left. select an action below, and click Go.

- $\circ$ Indent item More
- Move item up
	- Move item down.

You can also customize the Table of Contents

## **Quizz Manager**

#### Quiz/Survey and Database Management Index

#### Quiz and Survey Management

Add quizzes/surveys to course Edit quizzes/surveys in course Delete quizzes/surveys from course Organize quizzes/surveys in course

#### Management and Analysis

Submissions | Reports | Summary | Detail View the detailed quiz and survey statistics that WebCT provides.

#### **Quiz Editor**

Add questions to quiz/survey Delete questions from quiz/survey Organize questions in quiz/survey

#### **Questions Database**

Add questions to database Edit questions in database Delete questions from database Organize questions in database

#### Import questions into database Export questions from database

Move questions between WebCT and your computer. You can create questions on your own computer and import them to your WebCT quiz.

#### Search questions database

# **Quizz Editor**

#### Manage Categories Select an action below, and click Go.

C Add category

**Manage Questions** 

Multiple choice E C Edit question C Delete questions C Import questions C Download questions C Move questions to category

Default E

 $\mathbb{G}\mathrm{o}$ 

Search

Search.

All Questions

Contains

Search

C Question statistics C Select all C Select none

Go

O View category All Categories

○ Delete category Default ■

Select an action below, and click Go. C Add new question to database

**Multiple Choice Question** 

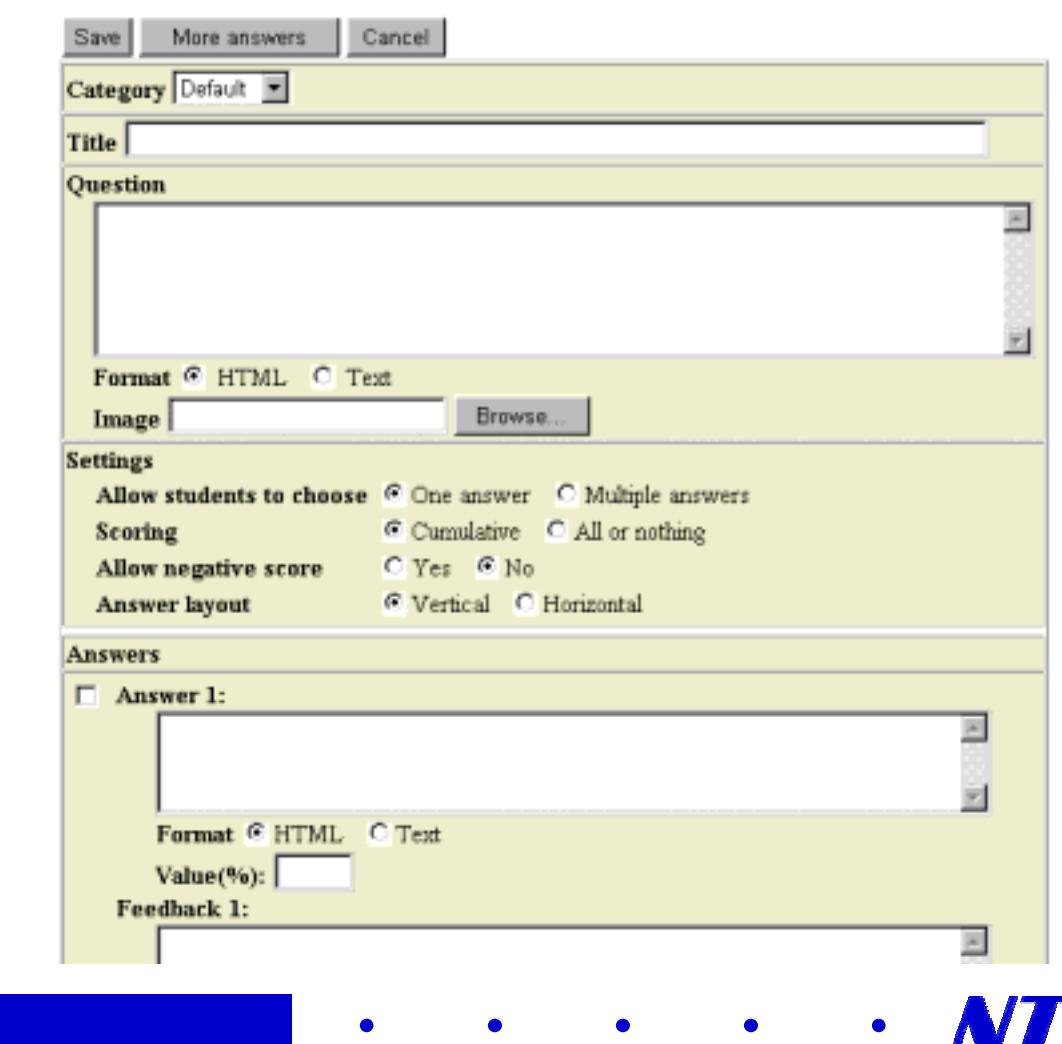

*Formation Continue, EIA, 20 octobre 2000* 

Select the search criteria and click

 $\overline{\phantom{a}}$ 

 $\boxed{\blacksquare}$  Title

 $\overline{\phantom{a}}$ 

### **Index**

• Erlaubt die Definition von Indexeinträgen, die auf Kursseiten verweisen

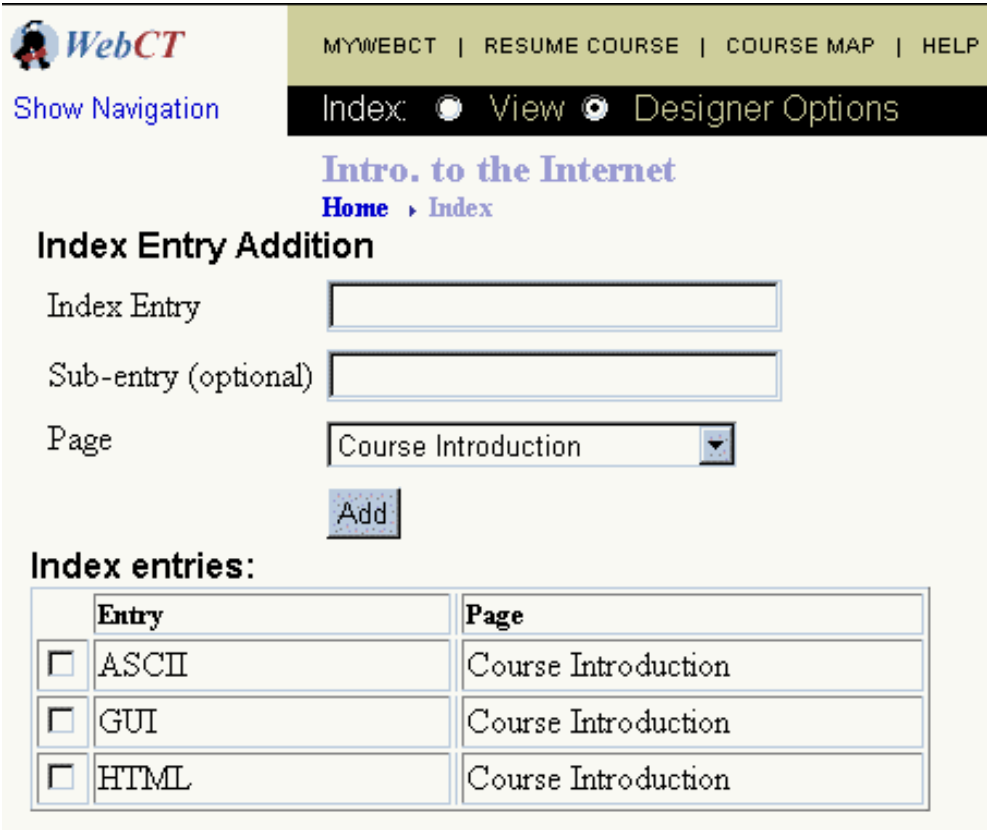

 $\bullet$ 

F

#### **Glossar**

- ein Glossareintrag kann Text und Bilder enthalten
- $\bullet$  Schlüsselwörter sind importierbar
- $\bullet$  Schlüsselwörter im Glossar sind mit Begriffen im Kursinhalt verlinkt

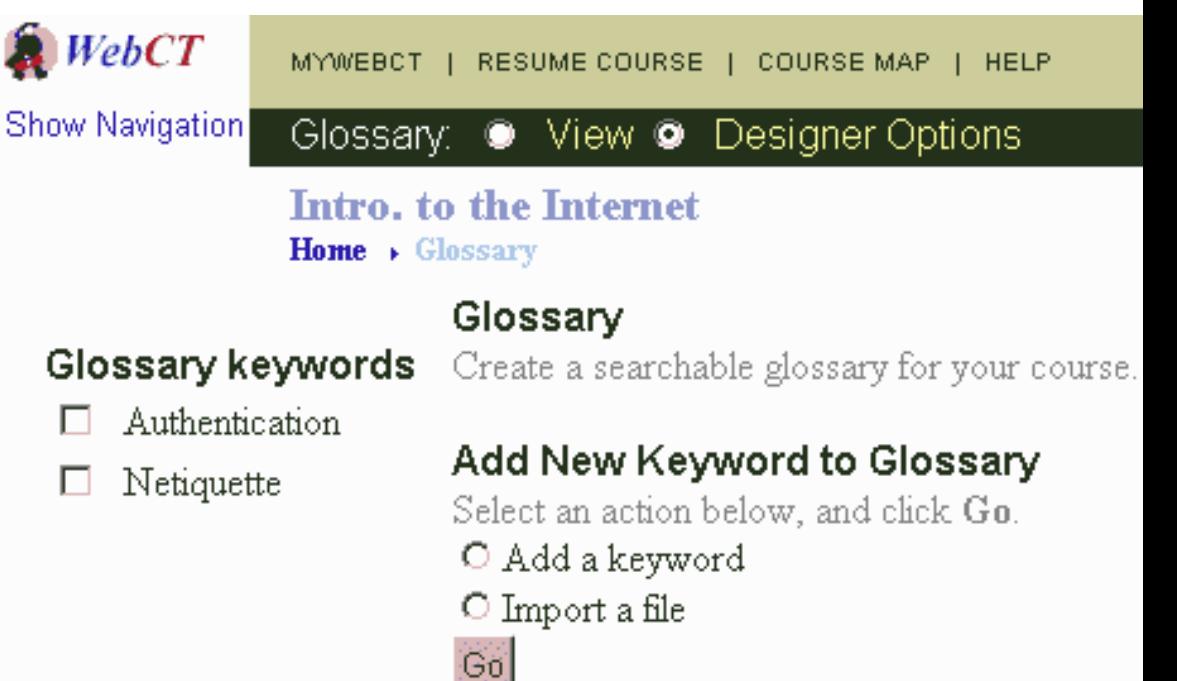

#### Referenzen

• Referenzen können Text und Bilder enthalten

*Formation Continue, EIA,* 

• Referenzen sind Kursseiten zugewiesen

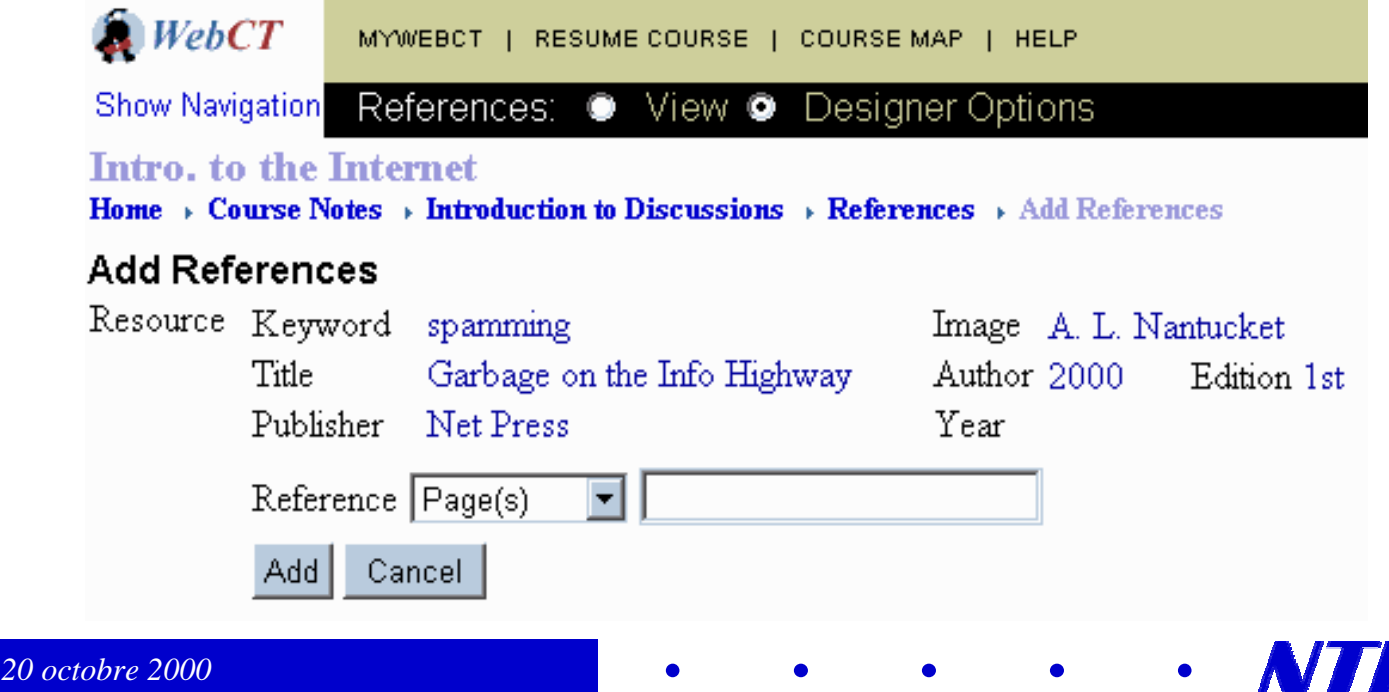

# Einreichung von Arbeiten Einreichung von Arbeiten

- $\bullet$  Beschreibung der einzureichenden Arbeit
- $\bullet$  Tips und Anweisungen
- $\bullet$  Einreichedatum und maximale Punktzahl

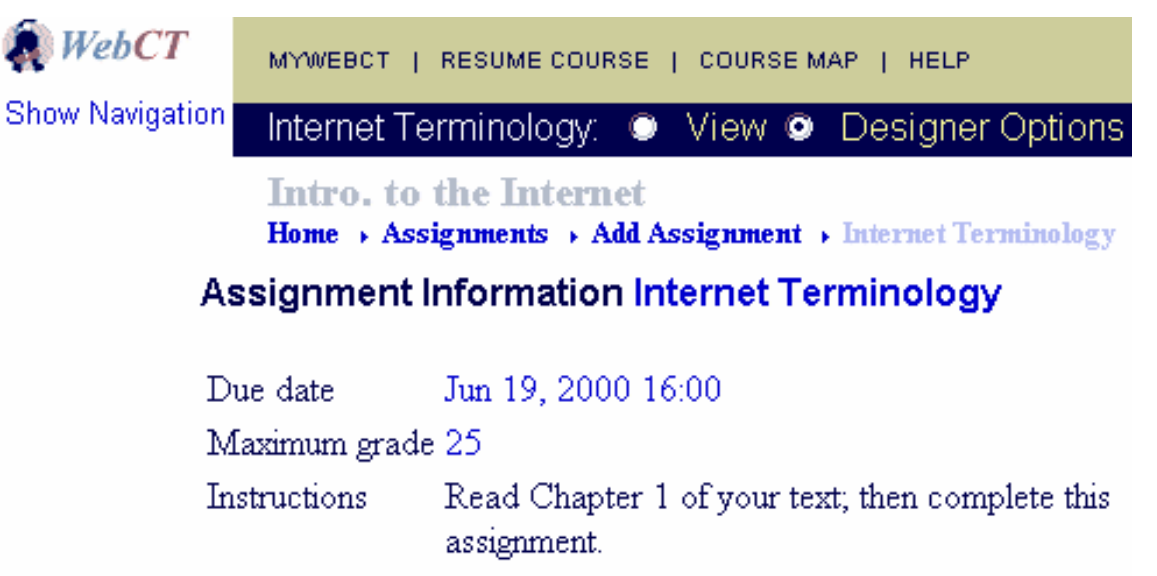

Assignment-related files None

#### **Kurspräsentation**

 $\bullet$  Spezifikation der Präsentationsparameter für einen Kurs

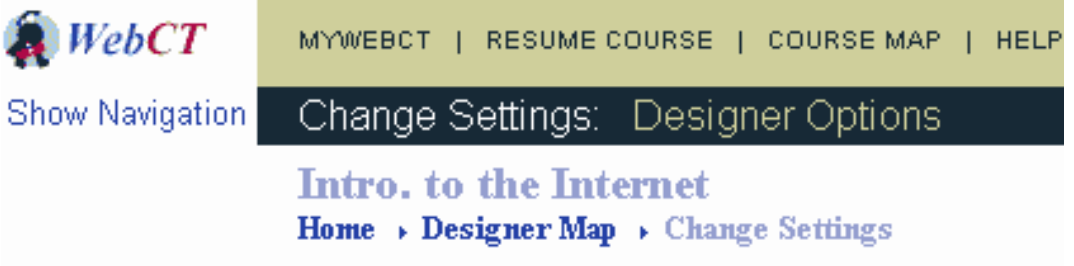

#### **Customize Course Appearance**

Changes made at this level apply to all pages of your course. To change the appearance of an individual page, go to that page and from the Menu Bar, select Designer Options.

- O Customize page colors
- O Modify/add background image
- O Modify icon style
- O Replace individual icon
- O Hide lefthand navigation bar
- O Show lefthand navigation bar
- O Modify/add hit counter

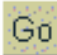

# Wahl der Sprache

 $\bullet$  Englisch, Französisch, Spanisch, Holländisch, Finnisch

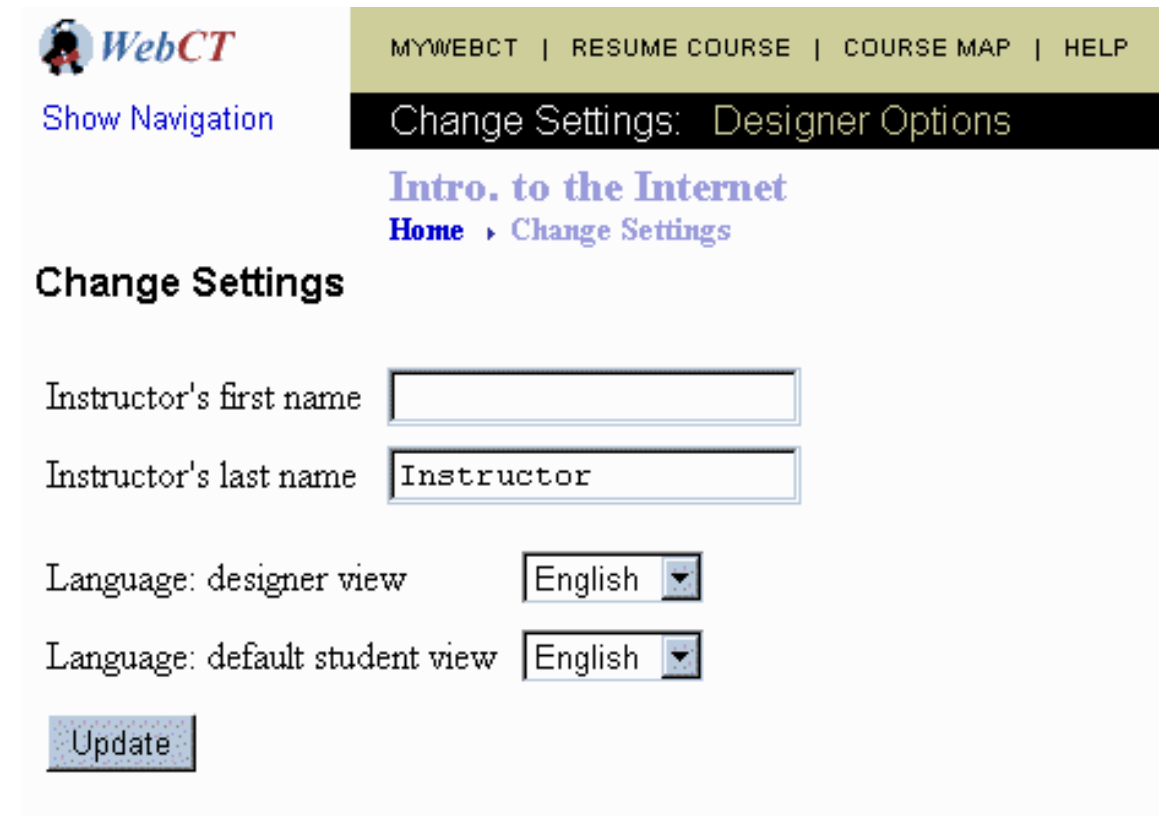

 $\bullet$ 

F

### Studentenverwaltung

- Verwaltung von Studentendaten
- $\bullet$ **Studenten** hinzufügen oder löschen
- $\bullet$  Noten berechnen und für Studenten zugänglich machen
- $\bullet$  Statistk über Studentenleistung berechnen

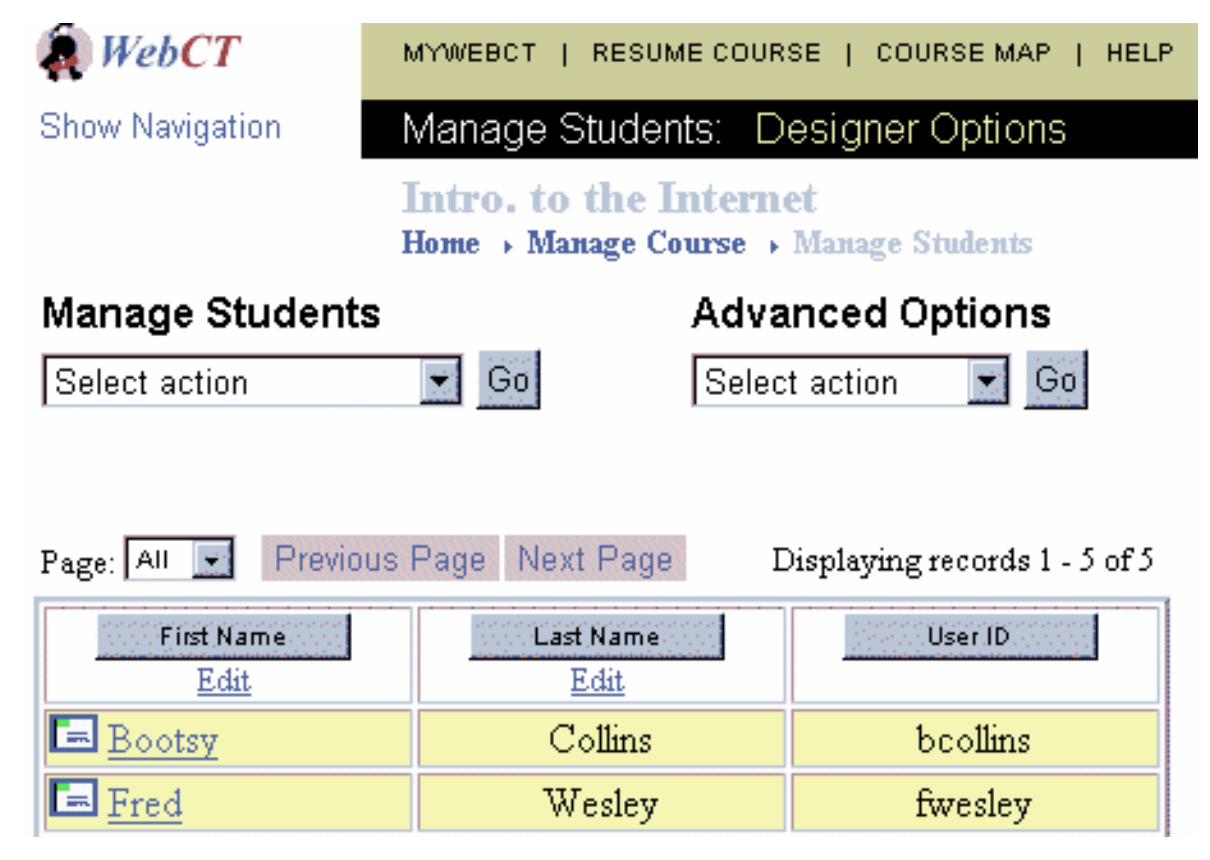